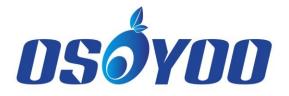

# WIFI INTERNET OF THINGS LEARNING KIT FOR ARDUINO

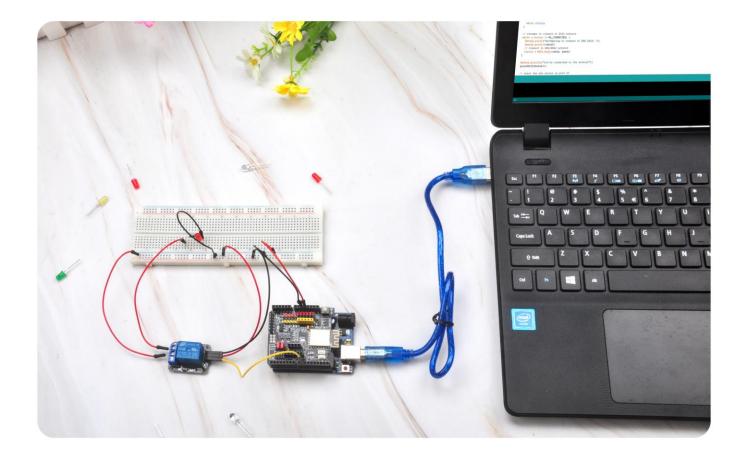

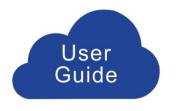

OSOYOO WiFi Internet of Things Arduino Learning Kit is built with the goal to help beginners to get hands-on experience on .

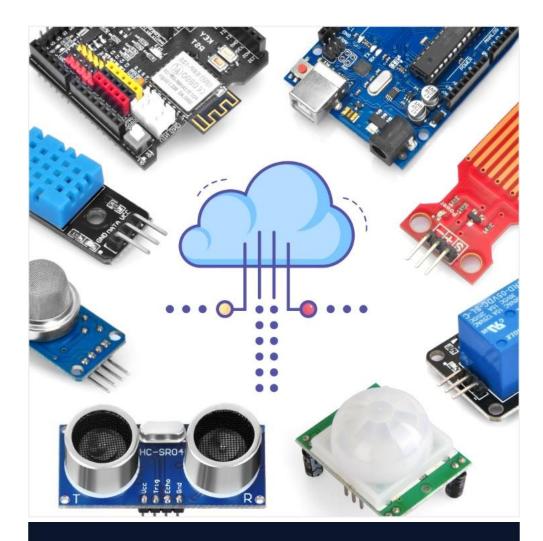

### About this kit

OSOYOO WiFi Internet of Things Arduino Learning Kit is built with the goal to help beginners to get hands-on experience on . The kit comes with a step-by-step tutorial, video and sample code which can save lots of your research and learning time.

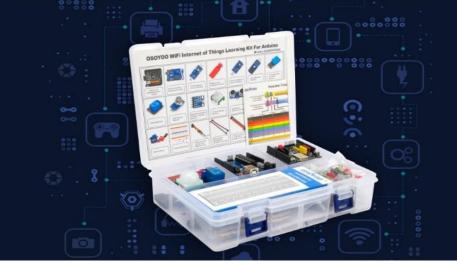

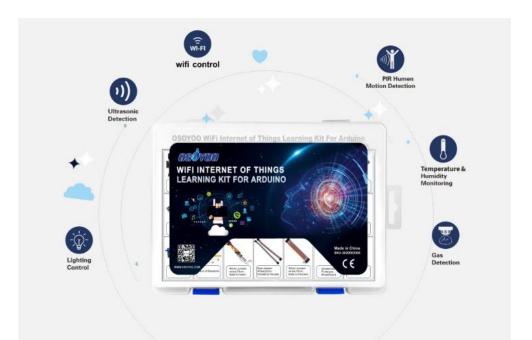

### Internet of Things.

It uses OSOYOO UNO board(fully compatible with Arduino UNO R3) and OSOYOO ESP8266 WiFi shield to connect sensors and actuators to the Internet, you can control them remotely from web browser or Cell phone APP.

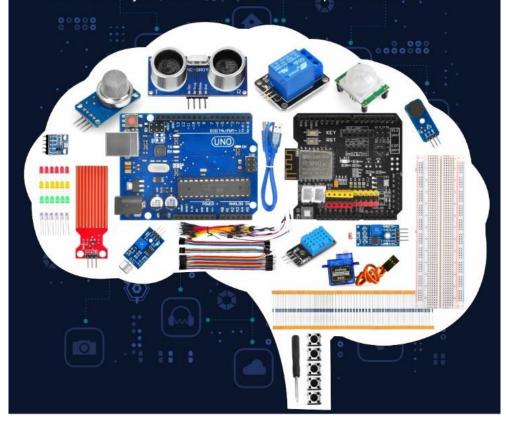

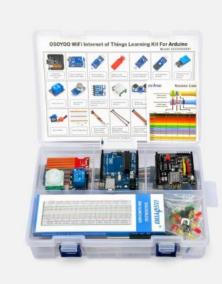

⊙14 DIGITAL GPIO (6PWM)

 $\odot$ based on arduino ecosystem

- ⊙Flash Memory 32 KB (0.5KB bootloader)
- ⊙SRAM2KB (Atmega328)
- ⊙EEPROM1KB (Atmega328)

It uses OSOYOO UNO board(fully compatible with Arduino UNO R3) and OSOYOO ESP8266 WiFi shield to connect sensors and actuators to the Internet.

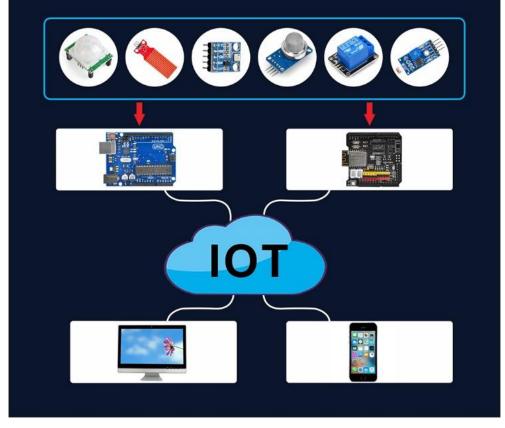

# CONTENTS

| Lesson 1: Hello World                 | 7        |
|---------------------------------------|----------|
| OBJECTIVE                             | 7        |
| PARTS AND DEVICES                     | 7        |
| HOW TO MAKE                           | 7        |
| HOW TO CODE                           | 8        |
| HOW TO PLAY                           | 11       |
| Lesson 2: Remote control LED          | 13       |
| OBJECTIVE                             | 13       |
| PARTS AND DEVICES                     | 13       |
| HOW TO MAKE                           | 13       |
| HOW TO CODE                           | 15       |
| HOW TO PLAY                           | 17       |
| Lesson 3: Photoresistor Sensor        | 20       |
| OBJECTIVE                             | 20       |
| PARTS AND DEVICES                     | 20       |
| HOW TO MAKE                           | 20       |
| HOW TO CODE                           | 22       |
| HOW TO PLAY                           | 25       |
| Lesson 4: DHT11 Sensor                | 26       |
| OBJECTIVE                             | 26       |
| PARTS AND DEVICES                     | 26       |
| HOW TO MAKE                           | 26       |
| HOW TO CODE                           |          |
| HOW TO PLAY                           |          |
| Lesson 5: BMP180 Pressure Sensor      |          |
| OBJECTIVE                             | 34       |
| PARTS AND DEVICES                     | 34       |
| HOW TO MAKE                           |          |
| HOW TO CODE                           | 35       |
| HOW TO PLAY                           |          |
| Lesson 6: Servo motor                 | 40       |
| OBJECTIVE                             | 40       |
| PARTS AND DEVICES                     | 40       |
| HOW TO MAKE                           | 40       |
| HOW TO CODE                           | 41       |
| HOW TO PLAY                           | 44       |
| Lesson 7: Smart Home Water Leak Alert | 48       |
| OBJECTIVE                             |          |
| PARTS AND DEVICES                     |          |
|                                       |          |
| HOW TO MAKE                           | 48       |
|                                       | 48<br>48 |

| Lesson 8: Gas Detection                  | 53 |
|------------------------------------------|----|
| OBJECTIVE                                | 53 |
| PARTS AND DEVICES                        | 53 |
| HOW TO MAKE                              | 53 |
| HOW TO CODE                              | 54 |
| HOW TO PLAY                              | 56 |
| Lesson 9: Home Security                  | 58 |
| OBJECTIVE                                | 58 |
| PARTS AND DEVICES                        | 58 |
| HOW TO MAKE                              | 58 |
| HOW TO CODE                              | 60 |
| HOW TO PLAY                              | 62 |
| Lesson 10: Sound Monitor IoT project     | 64 |
| OBJECTIVE                                | 64 |
| PARTS AND DEVICES                        | 64 |
| HOW TO MAKE                              | 64 |
| HOW TO CODE                              | 66 |
| HOW TO PLAY                              | 68 |
| Lesson 11: Channel Relay                 | 70 |
| OBJECTIVE                                | 70 |
| PARTS AND DEVICES                        | 70 |
| HOW TO MAKE                              | 70 |
| HOW TO CODE                              | 71 |
| HOW TO PLAY                              | 73 |
| Lesson 12: Arduino IOT Home Alarm system | 76 |
| OBJECTIVE                                | 76 |
| PARTS AND DEVICES                        | 76 |
| HOW TO MAKE                              | 76 |
| HOW TO CODE                              | 78 |
| HOW TO PLAY                              | 80 |

## Lesson 1: Hello World

#### **OBJECTIVE**

In this lesson, we will show how to use OSOYOO ESP8266 wifi Shield and Arduino UNO board to work as Web Server and show "hello world!" message in browser.

#### PARTS&DEVICES

Arduino UNO board x 1 OSOYOO ESP8266 Wifi Shield x 1

#### **HOW TO MAKE**

Just simply insert OSOYOO ESP8266 WiFi shield to Arduino UNO board,

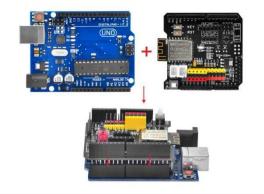

Use jumper cap to connect E\_TX to D4 and E\_RX to D5 as per following picture:

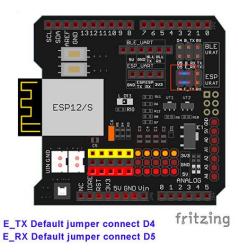

#### **HOW TO CODE**

#### Software IDE:

Arduino IDE (version 1.6.4+) Software Installation **Step A)** Install latest Arduino IDE (If you have Arduino IDE version after 1.1.16, please skip this step). Download Arduino IDE from:

https://www.arduino.cc/en/Main/Software?setlang=en, then install the software.

Download the Arduino IDE

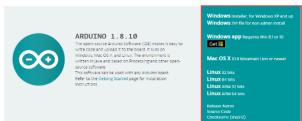

**Step B**) WifiESP Library is required to run OSOYOO ESP8266 shield sketch code. If you have installed this library, please skip this step.

WifiESP library can be downloaded from following link:

https://osoyoo.com/driver/WiFiEsp-master.zip

Then in your Arduino IDE ->Sketch->Include Library->Add .ZIP Library and select the WiFiEsp-master.zip file you just downloaded, and upload it to Arduino.

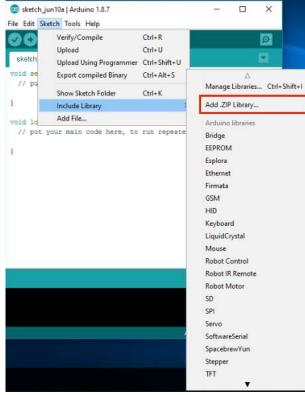

**Step C)** Download and Edit esp8266-lesson1.ino file Please download sketch from:

https://osoyoo.com/driver/wifi-iot/lesson1/esp8266-lesson1.zip and unzip the file and double click esp8266-lesson1.ino file, you can edit this file in Arduino IDE.

Step D) Connect the Arduino UNO board to computer via USB cable,

**Step E)** Open the Arduino IDE and choose corresponding board type and port type for you project.

Board : "Arduino/Genuino UNO"

Port: Choose your own Serial Port for your UNO board

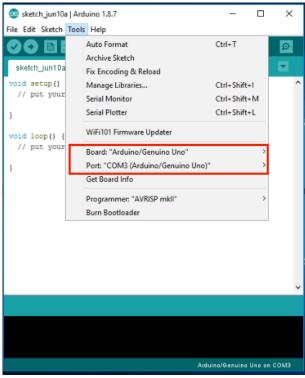

**Step F)** Arduino IDE: Click **file** -> click **Open** -> choose code "esp8266-lesson1", load up the sketch onto your Arduino.

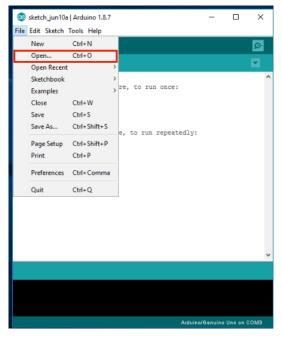

#### In the sketch, find following lines:

char ssid[] = "\*\*\*\*\*"; // your network SSID (name)
char pass[] = "\*\*\*\*\*"; // your network password
Please replace the \*\*\*\*\* with your correct wifi SSID and password, otherwise
your project cannot connect to Internet. Not connect to Internet.

| 💿 esp8266-lesson1   Arduino 1.8.7 — 🗆                                                                                                    | ×       |
|----------------------------------------------------------------------------------------------------|---------|
| File Edit Sketch Tools Help                                                                                                    |         |
|                                                                                                    | D-      |
| esp8266-lessont § Click to upload the sketch                                                                                                    |         |
| */<br>#include "WiFiEsp.h"                                                                                                    | ^       |
| <pre>//#ifndef HAVE_HWSERIAL1 #include "SoftwareSerial.h" SoftwareSerial softserial(4, 5); // RX, TX //#endif</pre>                                                                                                    |         |
| <pre>char ssid[] = "*****"; // your network SSID (name) char pass[] = "******"; // your network password int status = WL_IDLE_STATUS; int regCount = 0; // number of requests received</pre>                                                                                                    |         |
| WiFiEspServer server(80);                                                                                                    |         |
| <pre>void setup() {</pre>                                                                                                    | ~       |
| ¢                                                                                                    | >       |
|                                                                                                    |         |
|                                                                                                    |         |
| 29 Arduino/Genuino Uno on COM                                                                                                    | /13     |
|                                                                                                    |         |
| 🥯 esp8266-lesson1   Arduino 1.8.7 — □ >                                                                                                    | лз<br>× |
| ා esp8266-lesson1 Arduino 1.8.7 — □ ><br>File Edit Sketch Tools Help                                                                                                    | × .     |
| 🥯 esp8266-lesson1   Arduino 1.8.7 — □ >                                                                                                    | × .     |
| sep8266-lesson1   Arduino 1.8.7 - C      File Edit Sketch Tools Help      Sep8266-lesson1      Use browser and 030Y00 MEGA-IoT extension shield to control Li      Tutorial URL http://osoyoo.com/?p=28284      CopyRight www.osoyoo.com                                                                                                    | ×       |
| esp8266-lesson1   Arduino 1.8.7 - C      File Edit Sketch Tools Help      esp8266-lesson1      use browser and 030Y00 MEGA-IoT extension shield to control Li      Tutorial URL http://osovoo.com/?p=28284                                                                                                    | ×       |
| <pre> Sesp8266-lesson1   Arduino 1.8.7 -  Second Second S</pre> | ×       |
| <pre> sep8266-lesson1 Arduino 1.8.7 -  File Edit Sketch Tools Help  sep8266-lesson1   Use browser and 030700 MEGA-IoI extension shield to control Li  Tutorial URL http://osovoo.com/?p=28284  CopyRight www.osovyoo.com //#include "WiFiEsp.h"  //#ifndef EAVE_HWSERIAL1 #include "SoftwareSerial.h" SoftwareSerial softserial(4, 5); // RX, TX </pre>                                                                                                    | ×       |
| <pre> sep8266-lesson1 Arduino 1.8.7 -  Sile Edit Sketch Tools Help  sep8266-lesson1   Use browser and 050Y00 MEGA-ToI extension shield to control Li  Tutorial URL http://osovoo.com/?b=28284  CopyRight www.osovoo.com</pre>                                                                                                    | ×       |
| <pre>esp8266-lesson1   Arduino 1.8.7 -</pre>                                                                                                    |         |
| <pre>     esp8266-lesson1 Arduino 1.8.7 -</pre>                                                                                                    |         |
| <pre> sep8266-lesson1 Arduino 1.8.7 -   File Edit Sketch Tools Help  sep8266-lesson1  * Use browser and 050Y00 MEGA-ToI extension shield to control Li * Tutorial URL http://osevvo.com/?b=28284 * CopyRight www.osovyoo.com */ #include "WiFiEsp.h"  //#ifndef EAVE_HWSERIAL1 #include "SoftwareSerial.h" SoftwareSerial softserial(4, 5); // RX, TX //#endif  char ssid[] = "NETGEAR00"; // your network SSID (name) char pass[] = "weijianweiye"; // your network password int status = WL_IDLE_STATUS; int reqCount = 0; // number of requests received WiFiEspServer server(80); </pre>                                                                                                    |         |

#### HOW TO PLAY

After loading the sketch to Arduino , open the serial monitor in the upper-right corner of Arduino IDE

| 💿 esp8266-lesson1   Arduino 1.8.7                                                                                           | _       |               | ×     |
|----------------------------------------------------------------------------------------------------|---------|---------------|-------|
| File Edit Sketch Tools Help                                                                                                 |         |               |       |
|                                                                                                    |         | $\rightarrow$ | Ø     |
| esp8266-lesson1 Open serial mo                                                                                              | onito   | ir 👘          |       |
| <pre>/*</pre>                                                                                                    | _ _ _   | r             | ^     |
| /*                                                                                                    | _ _ _   | contro.       | l lei |
| <pre>#include "WiFiEsp.h"</pre>                                                                                             |         |               | ~     |
| < Done uploading. Sketch uses 14378 bytes (44%) of program storage sy Global variables use 1093 bytes (53%) of dynamic me < |         |               |       |
|                                                                                                    | Genuino | Uno on C      | :OM3  |

You will see following message:

| 💿 esp8266-Iesson1   Arduino 1.8.7                                                                                                    | -                     |         | ×        |      |    |        |           |        |       |        |
|----------------------------------------------------------------------------------------------------|-----------------------|---------|----------|------|----|--------|-----------|--------|-------|--------|
| File Edit Sketch Tools Help                                                                                                    |                       |         |          |      |    |        |           |        |       |        |
|                                                                                                    | Serial                | Monitor | P        |      |    |        |           |        |       |        |
| esp8266-lesson1                                                                                                    |                       |         |          |      |    |        |           |        |       |        |
| <ul> <li>Use browser and OSOYOO MEGA-IoT extension shie</li> <li>Tutorial URL <u>http://osoyoo.com/?p=28284</u></li> <li>ConvBight was osoyoo com</li> </ul>                                                                                                    | ld to c               | control | LEI ^    |      |    |        |           |        |       |        |
| 🥺 COM3 (Arduino/Genuino Uno)                                                                                                    |                       |         |          |      |    |        |           | -      |       | ×      |
| 1                                                                                                    |                       |         |          |      |    |        |           |        |       | Send   |
| <pre>[WiFiEsp] Initializing ESP module<br/>[WiFIEsp] Initialization successful - 1.5.4<br/>Attempting to connect to WFA SSID: NEIGEAR00<br/>[WiFIEsp] Connected to the NETGEAR00<br/>You're connected to the network<br/>SSID: NEIGEAR00<br/>F Address: 192.168.50.116<br/>To see this page in action, open a browser to http:/<br/>[WiFIEsp] Server started on port 80</pre> | //192.1               | 68.50.  | 116      | ]    |    |        |           |        |       |        |
| Autoscroll Show timestamp                                                                                                    |                       |         |          | Newl | ne | $\sim$ | 9600 baud | $\sim$ | Clear | output |
| Global variables use 1093 bytes (53%) of dynamic m<br>C<br>20<br>Ardumor                                                                                                    | nemory,<br>/Genuino I |         | <b>`</b> |      |    |        |           |        |       |        |

From the serial monitor, you can see the IP address of your UNO board in the red circle (in above picture, 192.168.50.116).

Then use your browser to visit the website http://192.168.50.116, you will see following result:

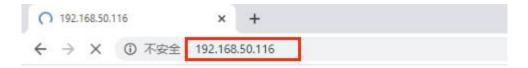

ESP8266 Wifi IoT lesson 1

### Hello World!

Requests received: 1

### Lesson 2: Remote control LED

#### **OBJECTIVE**

In <u>lesson 1</u>, we have learned how to use Arduino to make simple web server and display "Hello World" in your remote browser. The Arduino is using a protocol called HTTP to exchange data with remote client device (browser). In this lesson, we will teach you to use a very simple and power protocol called UDP which is commonly used for Email service and control signal. We will use a cell phone APP to turn On/Off an LED in Arduino remotely through UDP protocol.

#### **PARTS&DEVICES**

Arduino UNO board x 1 OSOYOO ESP8266 Wifi Shield x 1 USB cable x 1 LED x 1 200 ohm resistor x 1

#### HOW TO MAKE

First, please insert the ESP8266 wifi Shield into your UNO board,

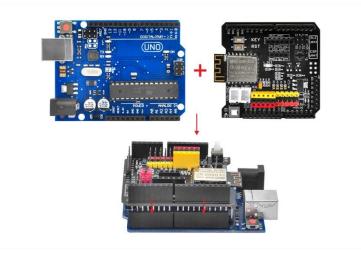

Make sure jumper cap connected E\_TX to D4 and E\_RX to D5.

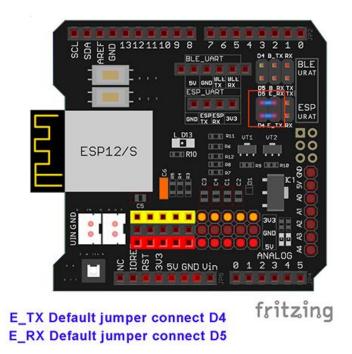

Then connect the LED long pin to D13 in Wifi shield through a 200 ohm resistor, LED short pin to GND, circuit is as below:

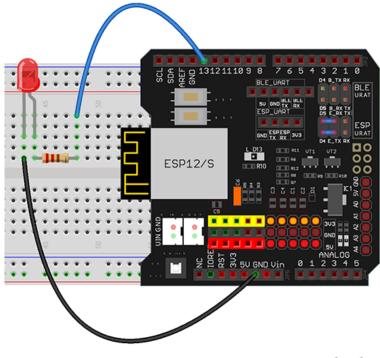

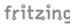

#### HOW TO CODE

**Step A** Install latest Arduino IDE (If you have Arduino IDE version after 1.1.16, please skip this step).

Download Arduino IDE from

<u>https://www.arduino.cc/en/Main/Software?setlang=en</u>, then install the software.

Download the Arduino IDE

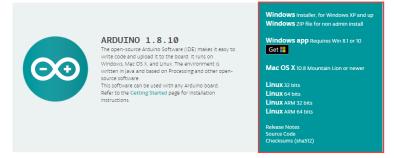

Step B) Connect the Arduino UNO board to computer via USB cable,

**Step C)** Open the Arduino IDE and choose corresponding board type and port type for you project.

- Board:"Arduino/Genuino UNO"
- Port: Choose your own Serial Port for your UNO board

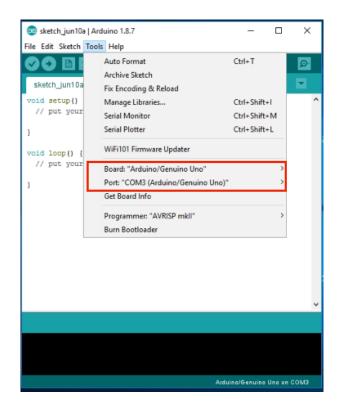

**Step D)** Download the sketch file from : <u>https://osoyoo.com/driver/wifi-iot/lesson2/esp8266-lesson2.zip</u>

Unzip the download file and enter the folder esp8266-lesson2.

**Step E)** Arduino IDE: Click **file** -> click **Open** -> choose code "esp8266-lesson2", load up the sketch onto your Arduino.

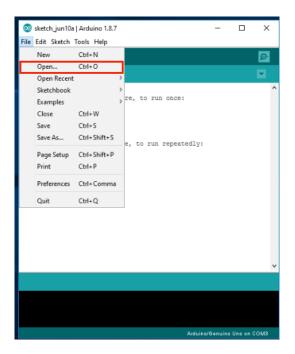

In the sketch, find following lines: char ssid[] = "\*\*\*\*\*\*"; // your network SSID (name) char pass[] = "\*\*\*\*\*"; // your network password please replace the \*\*\*\*\*\* with your correct wifi SSID and password, otherwise your project cannot connect to Internet.

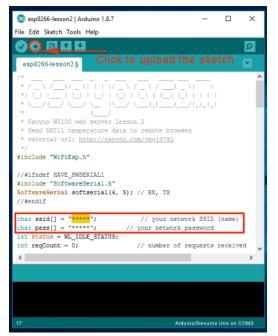

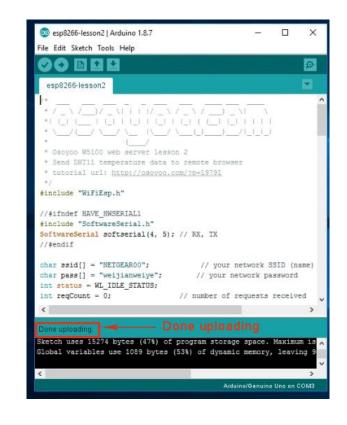

#### HOW TO PLAY

Now upload the sketch to Arduino board and open your Serial Monitor, you can see your router will assign an IP address to your Arduino as following:

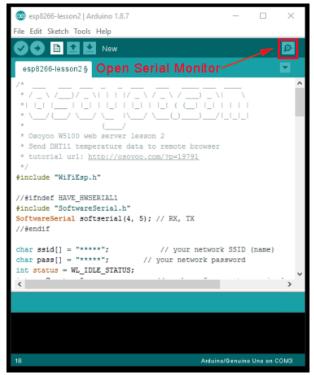

| o esp8266-lesson2   Arduino 1.8.7                                                                                                    | -                          | $\Box$ $\times$ |                                                                                                    |        |
|----------------------------------------------------------------------------------------------------|----------------------------|-----------------|----------------------------------------------------------------------------------------------------|--------|
| File Edit Sketch Tools Help                                                                                                    |                            |                 |                                                                                                    |        |
|                                                                                                    |                            | ø               |                                                                                                    |        |
| esp8266-lesson2                                                                                                    |                            |                 |                                                                                                    |        |
| <pre>WiFi.init(ssoftserial); // i</pre>                                                                                                    | initialize ESP module      | ^               |                                                                                                    |        |
| COM5 (Arduino/Genuino Uno)                                                                                                    |                            |                 | - 0                                                                                                    | ×      |
| 1                                                                                                    |                            |                 |                                                                                                    | Send   |
| <pre>[WiFiEsp] Initializing ESP module<br/>[WiFiEsp] Initialization successful - 1.5.4<br/>Attempting to connect to WEA SSID: METGEAROO<br/>[WiFIEsp] Connected to NEIGEAROO<br/>Connected to wifi<br/>SSID: NEIGEAROO<br/>[P Address: 192.168.50.47<br/>please set your UDP AFP target IP to: 192.168.50.47</pre> | target port 8888           |                 |                                                                                                    |        |
| Autoscroll Show timestamp                                                                                                    |                            | Newline         | ✓ Clear of the second second seco | output |
| aroun arranges and so place (1                                                                                                    | ee, or agnumero memory) re | $\sim$          |                                                                                                    |        |
| ۲.                                                                                                    |                            | >               |                                                                                                    |        |
|                                                                                                    | Arduino/Genuino Ur         | no on COMS      |                                                                                                    |        |

In above example, 192.168.50.47 is the IP address of my Arduino, we need to set this IP address in our APP in next step.

Step F) Install UDP send Mobile APP

You can use any UDP send APP to run this lesson. In this lesson, we use **OSOYOO Wifi UDP Robot Car APP** to make test.

In **Google Play** or **Apple Store**, please search key words **"OSOYOO Wifi UDP Robot Car"**, you will find a yellow icon APP.

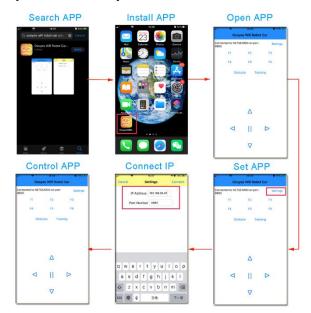

In APP UI screen, click F1 button, your LED will be turn on, then click F2 button, your LED will be turn off.

#### FAQ about the Wifi UDP APP and sketch Code:

**Q 1)**What happened when you press buttons in OSOYOO WiFi UDP Robot Car APP ?

**A:** When you press a button of the APP, APP will send a single-letter message through UDP protocol to target device (in this example, our Arduino Wifi Shield)

#### Button UDP message

- F1 F F2 G
- F3 H
- F4 I
- F5 J
- F6 K
- ▲ A
- ▼ В
- > R
- < L

#### square E

Q2: How do Arduino react to App command

A: Our sample code (esp8266-lesson2.ino) line 69 to line 76 switch statement handle the remote UDP command:

switch (c) //serial control instructions

{

case 'F': digitalWrite(ledPin, HIGH) ;break; //TURN ON LED case 'G':digitalWrite(ledPin, LOW) ;break; //TURN OFF LED

default:break;

}

In above code lines, variable **c** is the message we got from Mobile APP. If message is 'F', it means F1 key is pressed and we should turn on the LED, if message is 'G', it means F2 is pressed and we need turn on the LED.

### **Lesson 3: Photoresistor Sensor**

#### **OBJECTIVE**

In <u>Lesson 2</u>, we learned how to use browser send control signal to a remote Arduino device and turn On/Off an LED. In this lesson, we'll show how to read remote sensor data to your browser. We will use a photoresistor (light sensor) to read remote environment light value. This is very useful in farms, greenhouses to control the light of plants.

#### PARTS&DEVICES

Arduino UNO board x 1 OSOYOO ESP8266 Wifi Shield x 1 Photoresistor sensor Module x 1 USB cable x 1 Jumper wires several

#### **HOW TO MAKE**

First, please insert the ESP8266 wifi Shield into your UNO board,

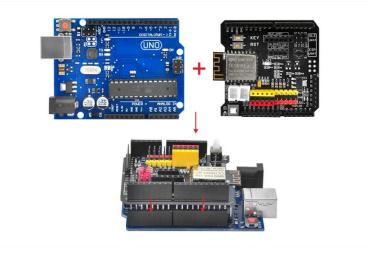

Make sure jumper cap connected E\_TX to D4 and E\_RX to D5.

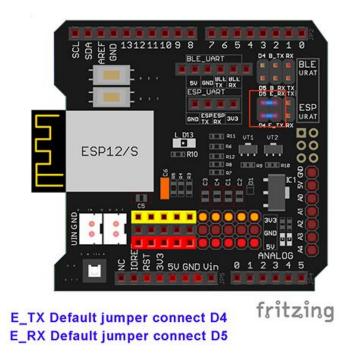

Connect your Photoresistor with Uno as following diagram,

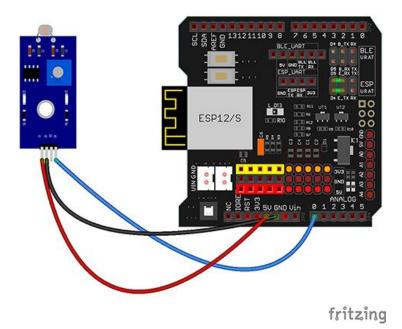

A couple of notes before you get started:

The Photoresistor uses analog output, so you will need to use the analog pins on the Arduino. In this example, we are using a 5v power supply from the Arduino, but we could use the 3.3v as well.

The provided diagram is just an example of how to connect the hardware. There are many ways to connect devices, so try what works best for you!

| Arduino UNO Board | Photoresistor sensor module |
|-------------------|-----------------------------|
| A0                | S                           |
| GND               | -                           |
| 5V                | +                           |

#### HOW TO CODE

**Step A)** Install latest Arduino IDE (If you have Arduino IDE version after 1.1.16, please skip this step).

Download Arduino IDE from

<u>https://www.arduino.cc/en/Main/Software?setlang=en</u>, then install the software.

Download the Arduino IDE

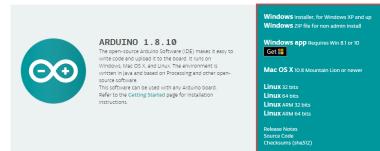

**Step B)** Connect the Arduino UNO board to computer via USB cable, **Step C)** Open the Arduino IDE and choose corresponding board type and port type for you project.

Board: Arduino/Genuino UNO

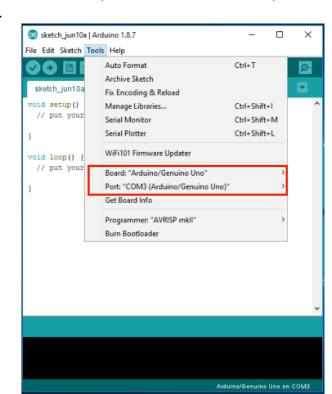

Port: Choose your own Serial Port for your UNO

board

**Step D)** Download the sketch file from: <u>https://osoyoo.com/driver/wifi-iot/lesson3/esp8266-lesson3.zip</u>

Unzip the download file and enter the folder esp8266-lesson3 **Step E)** Arduino IDE: Click **file** -> click **Open** -> choose code "esp8266-lesson2", load up the sketch onto your Arduino.

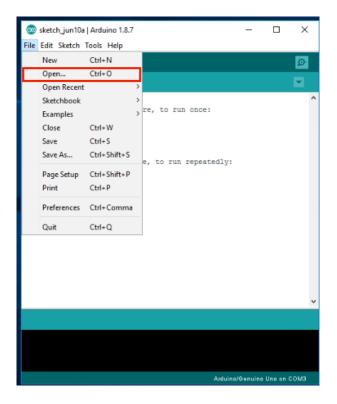

In the sketch, find following lines: char ssid[] = "\*\*\*\*\*\*"; // your network SSID (name) char pass[] = "\*\*\*\*\*\*"; // your network password Please replace the \*\*\*\*\*\* with your correct wifi SSID and password, otherwise your project can not connect to Internet.

Step F) Upload the sketch to your Arduino.

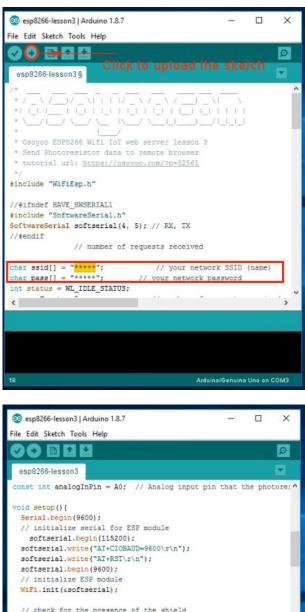

// check for the presence of the shield if (WiFi.status() == WL\_NO\_SHIELD) { Serial.println("WiFi shield not present"); // don't continue while (true); // attempt to connect to WiFi network < . .... uses 15376 bytes (47%) of program storage space. Maximum is Global variables use 1091 bytes (53%) of dynamic memory, leaving

>

<

#### HOW TO PLAY

Open your Serial Monitor, you can see your router will assign an IP address to your Arduino as following:

| 🥺 esp8266-lesson3   Arduino 1.8.7 - □ ×                                                                                                    |                                                          |
|----------------------------------------------------------------------------------------------------|----------------------------------------------------------|
| File Edit Sketch Tools Help                                                                                                    |                                                          |
|                                                                                                    |                                                          |
| esp8266-lesson3                                                                                                    |                                                          |
| WiFiEspServer server(80);                                                                                                    |                                                          |
| 💿 COM4 (Arduino/Genuino Uno)                                                                                                    | – 🗆 ×                                                    |
|                                                                                                    | Send                                                     |
| <pre>[W[WIEIEp] Initializing ESP module<br/>[WIEIEp] Initialization successful - 1.5.4<br/>Attempting to connect to WPA SSID: NEIGEAR00<br/>[WIEIEp] Connected to NEIGEAR00<br/>You're connected to the network<br/>SSID: NEIGEAR00<br/>IP Address: 192.168.50.9<br/>To see this page in action, open a browser to http://192.168.50.9<br/>[WIFIEsp] Server started on port 80</pre> |                                                          |
| Autoscroll Show timestamp                                                                                                    | Newline $\checkmark$ 9600 baud $\checkmark$ Clear output |
| Global variables use 1091 bytes (534) of dynamic memory, leaving 9                                                                                                    |                                                          |
| Alasino cenania ona en coma                                                                                                    |                                                          |

In above example, **192.168.50.9** is the IP address of my Arduino.

Now use another computer or your cell phone's browser to visit url : http://192.168.50.9

In your photoresistor sensor is exposure under light. Your browser will show following result:

| <ul> <li>Ø 192.168.50.9</li> <li>← → C ③ 矛</li> </ul> | × +<br>四安全 192.168.50.9                       |  |
|-------------------------------------------------------|-----------------------------------------------|--|
| Arduino                                               | IoT Lesson 3                                  |  |
| Real time Photores                                    | istor value: 545, 47% of maximum sensor value |  |
|                                                       |                                               |  |
|                                                       |                                               |  |
|                                                       |                                               |  |

Real time Photoresistor value: 545,47% of maximum sensor value. **1%** means the environment is very dark.

# Lesson 4: DHT11 Sensor

#### **OBJECTIVE**

In Lesson 3, we learned how to read remote Photoresistor sensor data to your browser. As farmer or agriculture scientist, in addition to get the brightness data of your greenhouse, you also need to know the temperature/humidity of your plant field.

In this lesson, we will use a DHT 11 sensor to read remote

environment temperature and humidity data through browser.

#### PARTS&DEVICES

Arduino UNO board x 1

OSOYOO ESP8266 Wifi Shield x 1

DHT11 sensor Module x 1

USB cable x 1

Jumper wires several

#### HOW TO MAKE

First, please insert the ESP8266 wifi Shield into your UNO board,

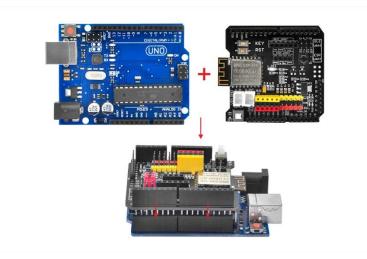

Make sure jumper cap connected E\_TX to D4 and E\_RX to D5.

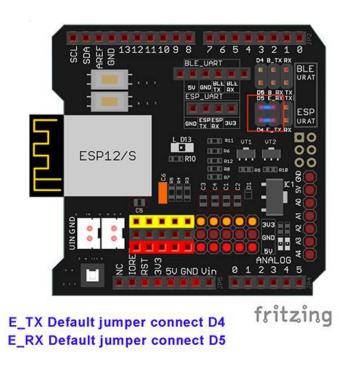

Connect your DHT11 with Uno as following diagram,

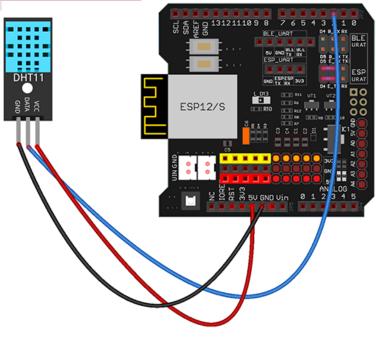

fritzing

| Arduino UNO Board | DHT11 sensor module |
|-------------------|---------------------|
| D2                | S                   |
| GND               | -                   |
| 5V                | +                   |

#### **HOW TO CODE**

Software Installation

Step A) Install latest Arduino IDE (If you have Arduino IDE

version after 1.1.16, please skip this step).Download Arduino IDE

from <a href="https://www.arduino.cc/en/Main/Software?setlang=en">https://www.arduino.cc/en/Main/Software?setlang=en</a>, then

install the software

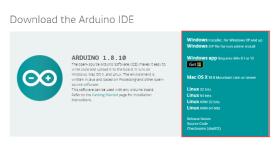

**Step B)** If you have DHT11 library, please skip this step. If you have not installed DHT11 library, please download the zip file from <a href="https://osoyoo.com/wp-content/uploads/samplecode/DHT.zip">https://osoyoo.com/wp-content/uploads/samplecode/DHT.zip</a>, then in your Arduino IDE ->Sketch->Include Library->Add .ZIP Library and select the DHT.zip file you just downloaded, and upload it to Arduino.

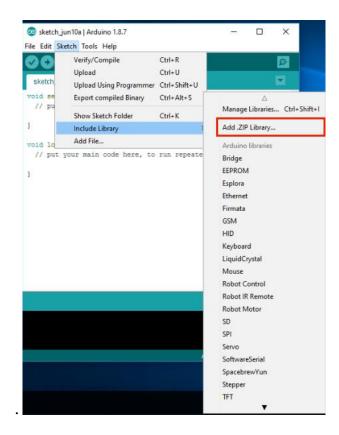

Step C) Connect the Arduino UNO board to computer via USB cable,

Step D) Open the Arduino IDE and choose corresponding board

type and port type for you project.

- Board:"Arduino/Genuino UNO"
- Port: Choose your own Serial Port for your UNO board

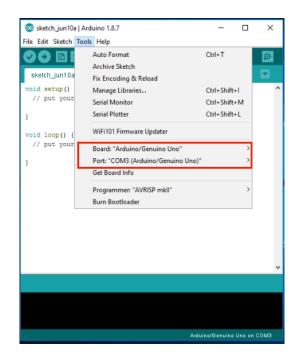

#### Step E) Download sample code from

https://osoyoo.com/driver/Esp8266\_Arduino\_IOT/lesson4/esp8266

-lesson4D.zip, unzip the file and double click the esp8266-

lesson4D.ino file.

Step F) Arduino IDE: Click file -> click Open -> choose code

"esp8266-lesson4", load up the sketch onto your Arduino.

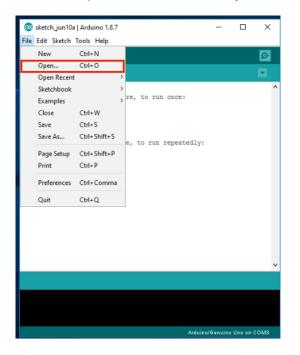

char ssid[] = "\*\*\*\*\*\*"; // your network SSID (name)

char pass[] = "\*\*\*\*\*\*"; // your network password

Please replace the \*\*\*\*\* with your correct wifi SSID and password,

otherwise your project can not connect to Internet. After change

above lines, load the sketch into Arduino IDE.

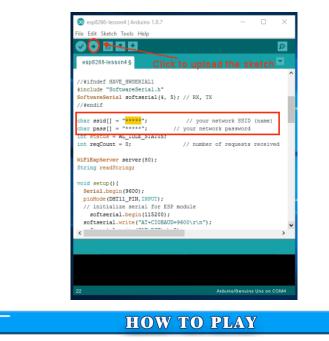

Open your Serial Monitor, you can see your router will assign an IP

address to your Arduino, as following:

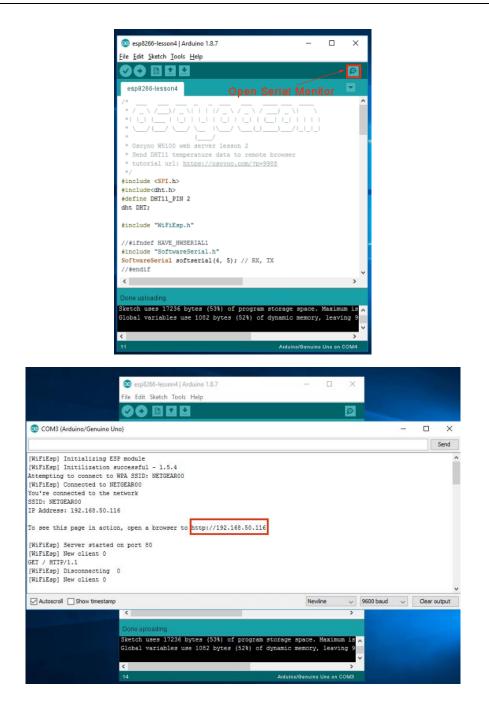

In above example, 192.168.50.116 is the IP address of my Arduino.

Now use another computer or your cell phone's browser to visit url:

http://192.168.50.116

Your browser will show following result:

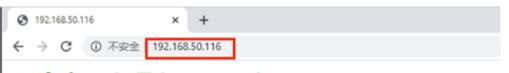

### **Arduino IoT Lesson 4**

Real time temperature: 26.00 C ;real time Humidity: 63.00%

### Lesson 5: BMP180 Pressure Sensor

#### **OBJECTIVE**

In <u>Lesson 4</u>, we learned how to read remote the DHT11 temperature/humidity sensor through browser.

In this lesson, we will use another powerful sensor called BMP180 which read pressure, temperature, sea level pressure and altitude data. We will use OSOYOO ESP8266 Wi-Fi Shield to send the data to remote browser.

#### PARTS&DEVICES

Arduino UNO board x 1 OSOYOO ESP8266 Wifi Shield x 1 BMP180 sensor Module x 1 USB cable x 1 Bread board x 1 Jumper wires several

#### HOW TO MAKE

First, please insert the ESP8266 wifi Shield into your UNO board,

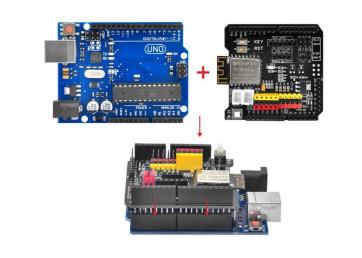

Make sure jumper cap connected E\_TX to D4 and E\_RX to D5.

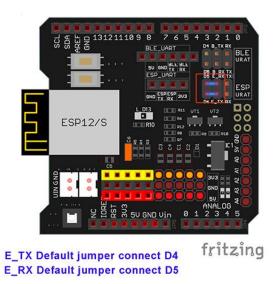

Connect the BMP180 with UNO as following diagram:

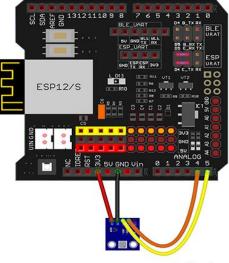

fritzing

| Arduino UNO Board | BMP180 sensor module |
|-------------------|----------------------|
| A4                | SDA                  |
| A5                | SCL                  |
| GND               | -                    |
| 3.3V              | +                    |

#### **HOW TO CODE**

**Step A)** Install library: (if you have installed Adafruit BMP085 library, please skit this step)

Download the library from <u>https://osoyoo.com/wp-</u> content/uploads/2018/05/Adafruit\_BMP085\_Library.zip.

Then in your Arduino IDE ->Sketch->Include Library->Add .ZIP Library and select the adafruit\_bmp085\_library.zip file you just downloaded, and upload it to Arduino.

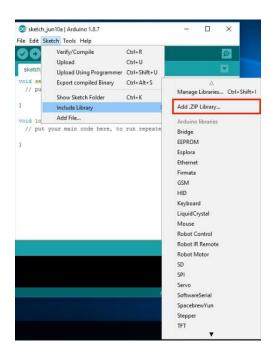

**Step B)** Connect the Arduino UNO board to computer via USB cable, **Step C)** Open the Arduino IDE and choose corresponding board type and port type for you project.

Board :"Arduino/Genuino UNO"

Port: Choose your own Serial Port for your UNO board

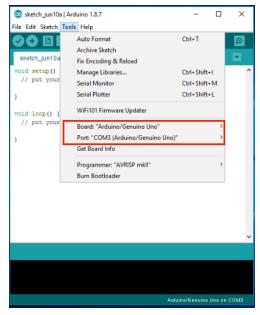

Step D) Download sample code from <a href="https://osoyoo.com/driver/wifi-">https://osoyoo.com/driver/wifi-</a>

iot/lesson5/esp8266-lesson5.zip, unzip the file and double click the esp8266-lesson5.ino file,

**Step F)** Arduino IDE: Click **file** -> click **Open** -> choose code "esp8266-lesson5", load up the sketch onto your Arduino.

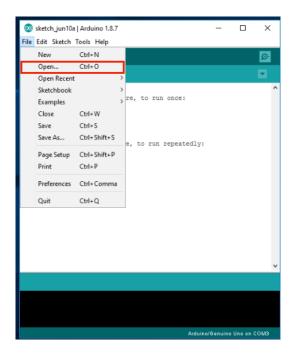

char ssid[] = "\*\*\*\*\*"; // your network SSID (name)
char pass[] = "\*\*\*\*\*"; // your network password
Please replace the \*\*\*\*\* with your correct wifi SSID and password, otherwise
your project cannot connect to Internet.

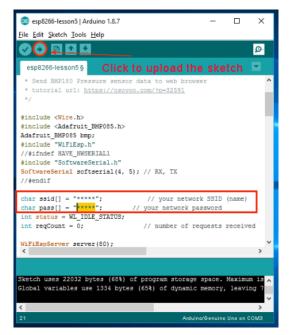

After change above lines, load the sketch into Arduino IDE.

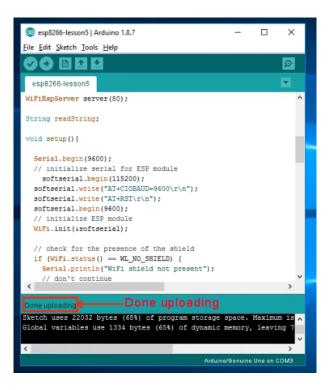

### **HOW TO PLAY**

Open your Serial Monitor, you can see your router will assign an IP address to your Arduino as following:

| og esp8266-lesson5   Arduino 1.8.7                  | -          |            | ×        |
|-----------------------------------------------------|------------|------------|----------|
| <u>File Edit Sketch Tools H</u> elp                 |            |            |          |
|                                                     |            | -          | <u>@</u> |
| esp8266-lesson5 Open Serial Monito                  |            |            |          |
| WiFiEspServer server(80);                           |            |            | ^        |
| String readString;                                  |            |            |          |
| <pre>void setup(){</pre>                            |            |            |          |
| Serial.begin(9600);                                 |            |            |          |
| // initialize serial for ESP module                 |            |            |          |
| softserial.begin(115200);                           |            |            |          |
| <pre>softserial.write("AT+CIOBAUD=9600\r\n");</pre> |            |            |          |
| softserial.write("AT+RST\r\n");                     |            |            |          |
| softserial.begin(9600);                             |            |            |          |
| // initialize ESP module                            |            |            |          |
| <pre>WiF1.init(ssoftserial);</pre>                  |            |            |          |
| // check for the presence of the shield             |            |            |          |
| if (WiFi.status() == WL_NO_SHIELD) {                |            |            |          |
| Serial.println("WiFi shield not present");          |            |            |          |
| // don't continue                                   |            |            | ~        |
| <                                                   |            |            | >        |
| Second Internation                                  |            |            |          |
| Done uploading.                                     |            |            |          |
| Sketch uses 22032 bytes (68%) of program storage    |            |            |          |
| Global variables use 1334 bytes (65%) of dynamic    | c memory   | , leavi    | ng 7     |
|                                                     |            |            | ~        |
| <                                                   |            |            | >        |
| Ardu                                                | ino/Genuin | o Uno on ( | омз      |

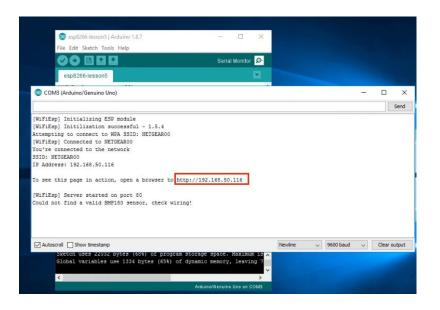

In above example, 192.168.50.116 is the IP address of my Arduino. Now use another computer or your cell phone's browser to visit url: http://192.168.50.116 Your browser will show following result:

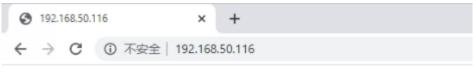

## **Arduino IoT Lesson 5**

Absolute Pressure: 98894.00pa Temperature: 27.70 Sea Level pressure: 98896pa Altitude: 203.97m

## Lesson 6: Servo motor

### **OBJECTIVE**

In previous lessons, we have showed how to use web browser to access Arduino Board through Internet. In these examples, we used a protocol called HTTP. Arduino works as a HTTP server (web server) and response to request from browser (client).

In this lesson, we will teach you to UDP protocol again. We will use a cell phone APP to control the rotation angle of a servo motor.

### PARTS&DEVICES

Arduino UNO board x 1 OSOYOO ESP8266 Wifi Shield x 1 Servo motor SG90 x 1 USB cable x 1 Jumper wires several

### HOW TO MAKE

First, please insert the ESP8266 wifi Shield into your UNO board,

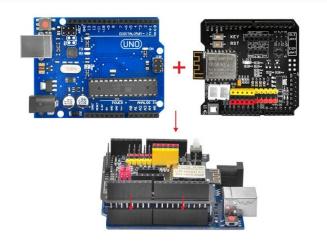

Make sure jumper cap connected E\_TX to D4 and E\_RX to D5.

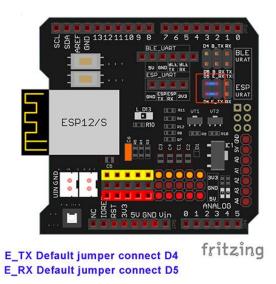

Connect the servo motor SG90 with UNO as following diagram:

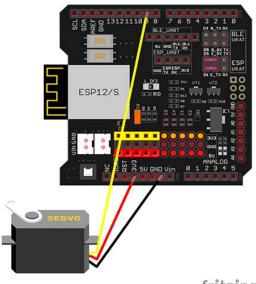

fritzing

| Arduino Wifi board | Servo Wire |
|--------------------|------------|
| GND                | Brown      |
| 3.3V               | Red        |
| D9                 | Orange     |

### **HOW TO CODE**

**Step A**) Install latest Arduino IDE (If you have Arduino IDE version after 1.1.16, please skip this step).Download Arduino IDE from

<u>https://www.arduino.cc/en/Main/Software?setlang=en</u>, then install the software.

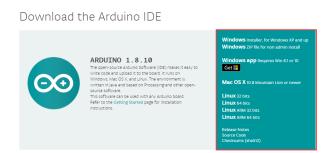

**Step B)** Install Servo library: (if you have installed Servo Library, please skit this step)

Download the library from: <u>https://osoyoo.com/driver/Servo.zip</u> Then in your Arduino IDE ->Sketch->Include Library->Add .ZIP Library and select these two zip files you just downloaded, and upload it to Arduino.

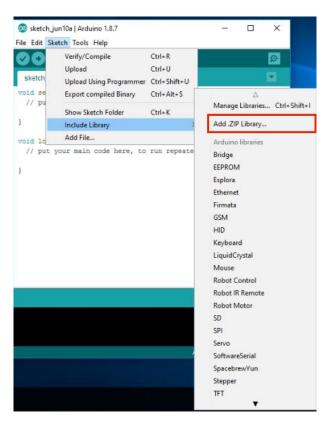

Step C) Connect the Arduino UNO board to computer via USB cable,

**Step D)** Open the Arduino IDE and choose corresponding board type and port type for you project.

• Board: Arduino/Genuino UNO

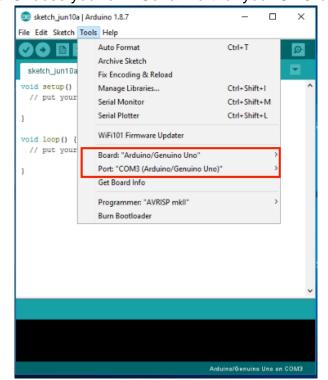

### • Port: Choose your own Serial Port for your UNO board

### Step E) Download sample code from

https://osoyoo.com/driver/wifi-iot/lesson6/esp8266-lesson6B.zip

Unzip the file and double click the esp8266-lesson6B.ino file, find following lines:

char ssid[] = "\*\*\*\*\*"; // your network SSID (name)
char pass[] = "\*\*\*\*\*"; // your network password

Char pass[] = , // your network password

Please replace the \*\*\*\*\* with your correct wifi SSID and password, otherwise your project cannot connect to Internet.

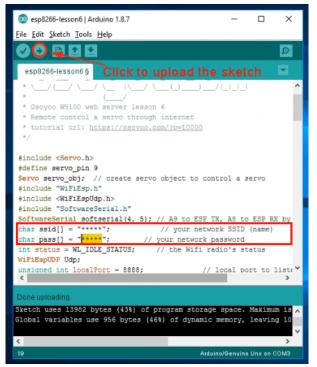

Step F) After change above lines, load the sketch into Arduino IDE

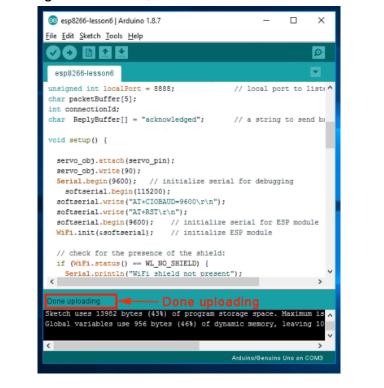

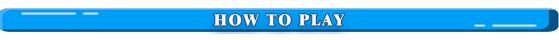

Open your Serial Monitor, you can see your router will assign an IP address to your Arduino as following:

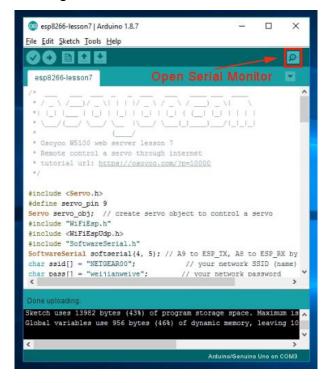

| 🤓 esp8266-lesson68   Arduino 1.8.7 — 🗆 🗙                                                                                                    |              |
|----------------------------------------------------------------------------------------------------|--------------|
| File Edit Sketch Tools Help                                                                                                    |              |
|                                                                                                    |              |
| esp8266-lesson6B                                                                                                    |              |
| #include "WiFiEsp.h"                                                                                                    |              |
| 💿 COM5 (Arduino/Genuino Uno) —                                                                                                    | n x          |
|                                                                                                    | Send         |
| [WiFIEp] Initializing ESP module<br>[WiFIEp] Initialization successful - 1.5.4<br>Attempting to connect to NETGEAR00<br>[WiFIEp] Connected to NETGEAR00<br>Connected to vifi<br>SSID: NETGEAR00<br>IP Address: 192.168.50.47<br>please set your UDP AFP target IP to: 192.168.50.47 target port 8888                                                                                                    |              |
| Vewline Vewline Vewlin | Clear output |
| Carbon (dardered der obe njoce (lev) ex ujnumte memorij arditang ar                                                                                                    |              |
| < >                                                                                                    |              |
| Arduino/Genuino Uno on COM5                                                                                                    |              |

In above result, you can see my Arduino IP address is **192.168.50.47**, UDP port **8888**, we will put this IP in Cell Phone APP Setting in next step. **Step G)** Install UDP send Mobile APP, if you have already installed OSOYOO WiFi UDP Robot Car APP, please skip this step.

You can use any UDP send APP to run this lesson. In this lesson, we use **OSOYOO Wifi UDP Robot Car APP** to make test.

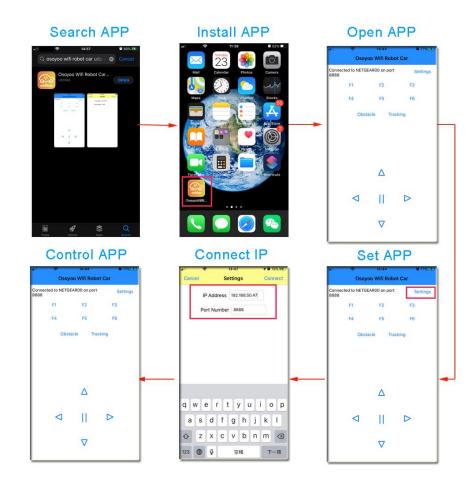

### Now in APP UI screen,

Click ▲ button, servo will rotate about 5 degree counterclockwise (left side)
Click ▼ button, servo will rotate about 5 degree clockwise (right side)
Click > button, servo will rotate to right end (0 degree position)

Click < button, servo will rotate to left end (180 degree position)

Click **Square** button, servo will rotate to central position (90 degree position) **FAQ about the Wifi UDP APP and sketch Code:** 

**Q 1)**What happened when you press buttons in OSOYOO Wi-Fi UDP Robot Car APP ?

**A:** When you press a button of the APP, APP will send a single-letter message through UDP protocol to target device (in this example, our Arduino Wifi Shield)

Button UDP message

| F1     | F |
|--------|---|
| F2     | G |
| F3     | Н |
| F4     | I |
| F5     | J |
| F6     | К |
|        | А |
| ▼      | В |
| >      | R |
| <      | L |
| square | E |

Q2: How do Arduino react to App command?

A: Our sample code (esp8266-lesson6B.ino) line 75 to line 89 switch statement handle the remote UDP command:

switch (c) //serial control instructions
{

case 'A': angle=angle+5 ;break; //▲ button pressed, rotate 5 degree counterclockwise

case 'B': angle=angle-5 ;break; //▼ button pressed, rotate 5 degree clockwise

case 'L': angle=180 ;break; //< button pressed, rotate to 180 degree position case 'R': angle=0 ;break; //> button pressed, rotate to 0 degree position

case 'E': angle=90 ;break; //SQUARE button pressed, rotate to 90 degree position

default:break;

}

```
if (angle<0) angle=0; if (angle>180) angle=180;
    servo_obj.write(angle);
}
```

You can see the comments in above code and understand the control logic.

## Lesson 7: Smart Home Water Leak Alert

### **OBJECTIVE**

Water level data detection is very commonly used in agriculture and manufacturing industry. In this lesson, we'll learn how to read the water sensor to web browser.

### **PARTS&DEVICES**

Arduino UNO board x 1 OSOYOO ESP8266 Wifi Shield x 1 Water detector sensor x 1 USB cable x 1 Jumper wires several

### **HOW TO MAKE**

First, please insert the ESP8266 wifi Shield into your UNO board,

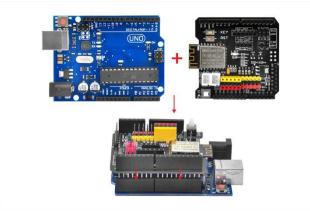

Make sure jumper cap connected E\_TX to D4 and E\_RX to D5.

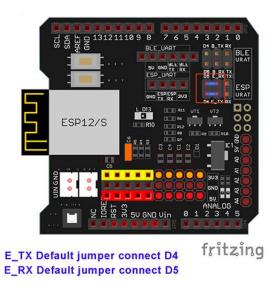

Connect the water sensor module with UNO as following diagram.

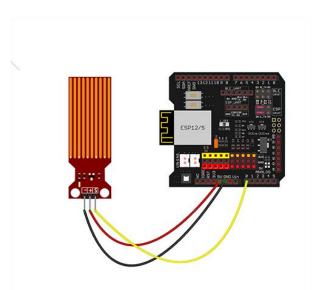

| UNO Board | Water sensor |
|-----------|--------------|
| A0        | S            |
| GND       | -            |
| 5V        | +            |

### HOW TO CODE

Software Installation:

Step A) Install latest Arduino IDE (If you have Arduino IDE version after

### 1.1.16, please skip this step).Download Arduino IDE from

<u>https://www.arduino.cc/en/Main/Software?setlang=en</u>, then install the software

Download the Arduino IDE

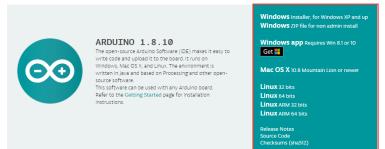

Step B) Connect the Arduino UNO board to computer via USB cable,

**Step C)** Open the Arduino IDE and choose corresponding board type and port type for you project.

- Board: Arduino/Genuino UNO
- Port: Choose your own Serial Port for your UNO board

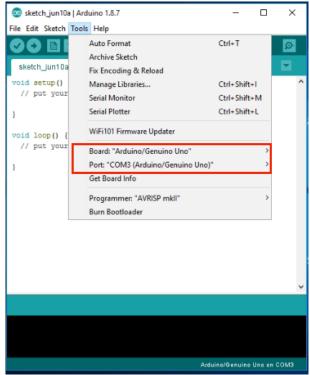

**Step D)** Download the sketch file from:

https://osoyoo.com/driver/Esp8266\_Arduino\_IOT/lesson7/esp8266lesson7.zip

Unzip the file and double click the esp8266-lesson7new.ino file, find following lines:

char ssid[] = "\*\*\*\*\*"; // your network SSID (name)

char pass[] = "\*\*\*\*\*\*"; // your network password

Please replace the \*\*\*\*\* with your correct wifi SSID and password, otherwise your project cannot connect to Internet.

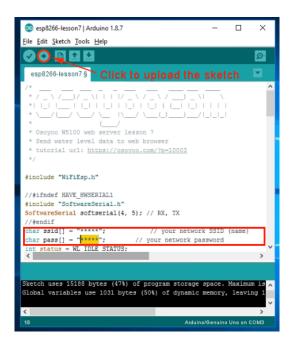

Step E) After change above lines, load the sketch into Arduino IDE.

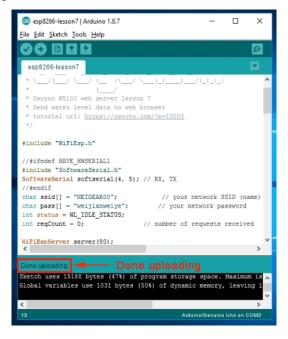

#### HOW TO PLAY

Open your Serial Monitor, you can see your router will assign an IP address to your Arduino as following:

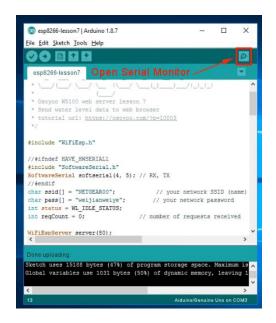

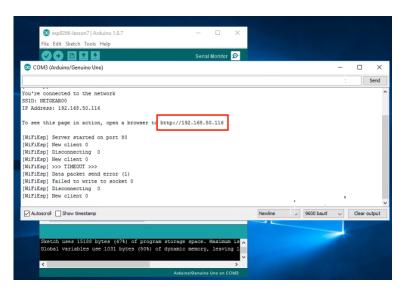

In above example, 192.168.50.116 is the IP address of my Arduino.

Now use another computer or your cell phone's browser to visit url: http://192.168.50.116

Your browser will show following result:

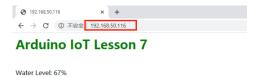

## **Lesson 8: Gas Detection**

### **OBJECTIVE**

Smoke Detectors are very useful in detecting smoke or fire in buildings, and so are the important safety parameters. It sensible to flammable gas: Alcohol, and Methane etc. The voltage that the sensor outputs change according to the smoke/gas level that exists in the atmosphere. The sensor outputs a voltage that is proportional to the concentration of smoke/gas. In other words, the relationship between voltage and gas concentration is as following:

- The greater the gas concentration, the greater the output voltage
- The lower the gas concentration, the lower the output voltage

In this DIY Lesson, we'll learn how to monitor the smoke detector from remote browser

### PARTS&DEVICES

Arduino UNO board x 1 OSOYOO ESP8266 Wifi Shield x 1 Gas sensor module x 1 USB cable x 1 Jumper wires several

### **HOW TO MAKE**

First, please insert the ESP8266 wifi Shield into your UNO board,

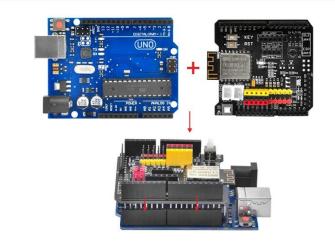

Make sure jumper cap connected E\_TX to D4 and E\_RX to D5.

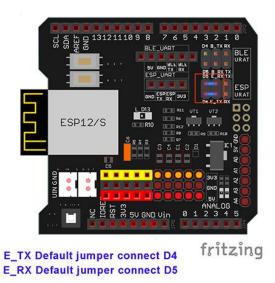

Connect the Gas detector sensor with UNO as following diagram:

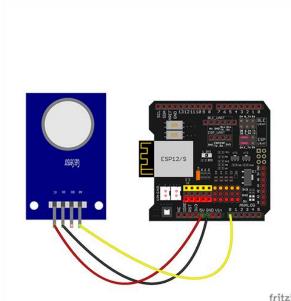

fritzing

| UNO Board | Gas detector sensor |
|-----------|---------------------|
| A0        | AO                  |
| GND       | GND                 |
| 5V        | VCC                 |

### **HOW TO CODE**

Software Installation:

Step A) Install latest Arduino IDE (If you have Arduino IDE version after

1.1.16, please skip this step).Download Arduino IDE from <u>https://www.arduino.cc/en/Main/Software?setlang=en</u>, then install the software.

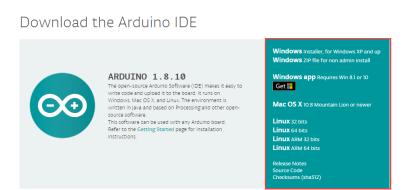

**Step B)** Connect the Arduino UNO board to computer via USB cable, **Step C)** Open the Arduino IDE and choose corresponding board type and port type for you project.

Board: Arduino/Genuino UNO" Port: Choose your own Serial Port for your UNO board

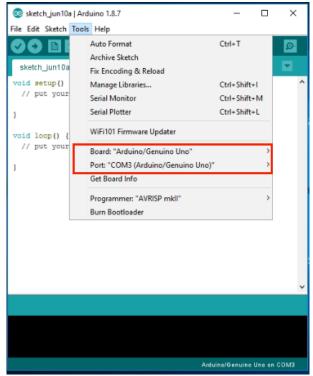

Step D) Download the sketch file from

https://osoyoo.com/driver/Esp8266\_Arduino\_IOT/lesson8/esp8266lesson8.zip

Unzip the file and double click the esp8266-lesson8.ino file, find following lines:

char ssid[] = "\*\*\*\*\*"; // your network SSID (name)
char pass[] = "\*\*\*\*\*"; // your network password

Please replace the \*\*\*\*\*\* with your correct wifi SSID and password, otherwise your project cannot connect to Internet.

| 🥺 esp8266-lesson8   Arduino 1.8.7                                                                                                    | -        |          | ×  |
|----------------------------------------------------------------------------------------------------|----------|----------|----|
| <u>File E</u> dit <u>Sketch T</u> ools <u>H</u> elp                                                                                                    |          |          |    |
|                                                                                                    |          |          | Ð  |
| esp8266-lesson8 Click to upload the ske                                                                                                    | tch      |          | •  |
| /*/////                                                                                                    |          |          | ^  |
| <pre>#include "WiFiEsp.h"</pre>                                                                                                    |          |          |    |
| <pre>//#ifndef HAVE_HWSERIAL1 #include "SoftwareSerial.h" SoftwareSerial softserial(4, 5); // RX, TX //#endif char ssid[] = "*****"; // your network 55 char pass[] = "*****"; // your network passwo int status = WL IDLE STATUS; </pre> |          | ame)     | >  |
|                                                                                                    |          |          |    |
| Sketch uses 15218 bytes (47%) of program storage spa<br>Global variables use 1043 bytes (50%) of dynamic memu                                                                                                    |          |          |    |
| 18 Arduino/Ger                                                                                                    | nuino Ur | no on CO | мз |

Step E) After change above lines, load the sketch into Arduino IDE.

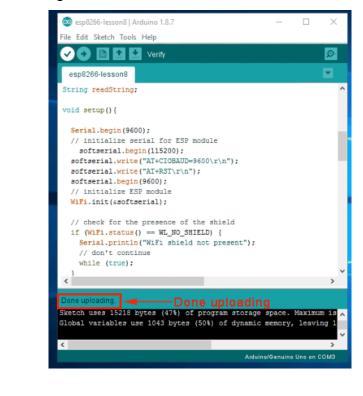

Open your Serial Monitor, you can see your router will assign an IP address to your Arduino as following:

**HOW TO PLAY** 

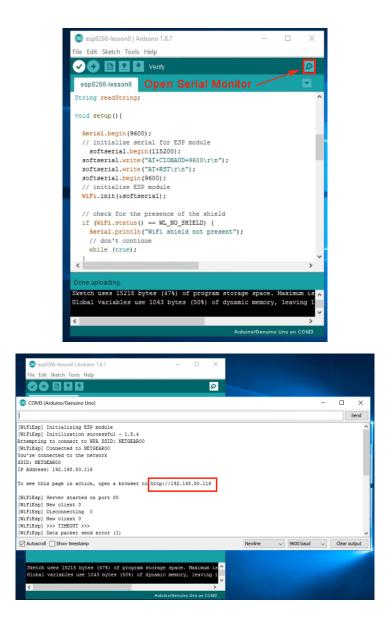

In above example, 192.168.50.116 is the IP address of my Arduino. Now use another computer or your cell phone's browser to visit url: <u>http://192.168.50.116</u>

Your browser will show following result:

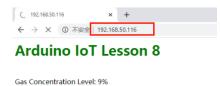

## **Lesson 9: Home Security**

### **OBJECTIVE**

In this lesson, we'll learn how to use HC-SR04 Ultrasonic sensor to measure distances and send data to remote browser.

### PARTS&DEVICES

Arduino UNO board x 1 OSOYOO ESP8266 Wifi Shield x 1 HC-SR04 Ultrasonic sensor module x 1 USB cable x 1 Jumper wires several

### **HOW TO MAKE**

First, please insert the ESP8266 wifi Shield into your UNO board,

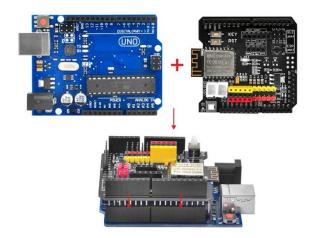

Make sure jumper cap connected E\_TX to D4 and E\_RX to D5.

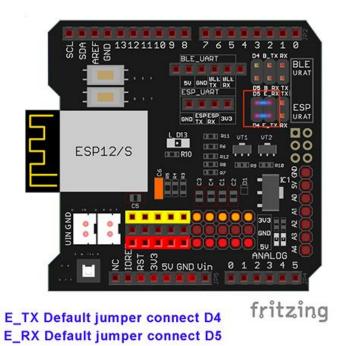

Connect the HC-SR04 with UNO as following diagram:

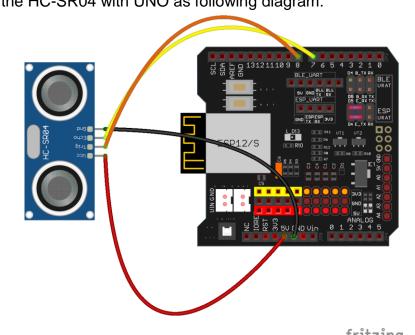

|           | tritzing |
|-----------|----------|
| UNO Board | HC-SR04  |
| 5v        | VCC      |
| GND       | GND      |
| D8        | Trig     |
| D7        | Echo     |

### HOW TO CODE

Software Installation

**Step A**) Install latest Arduino IDE (If you have Arduino IDE version after 1.1.16, please skip this step).Download Arduino IDE from <a href="https://www.arduino.cc/en/Main/Software?setlang=en">https://www.arduino.cc/en/Main/Software?setlang=en</a>, then install the software.

Download the Arduino IDE

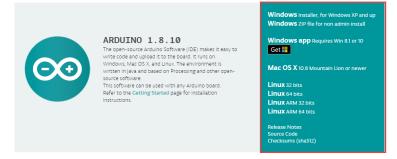

Step B) Connect the Arduino UNO board to computer via USB cable,

**Step C)** Open the Arduino IDE and choose corresponding board type and port type for you project.

- Board: Arduino/Genuino UNO"
- Port: Choose your own Serial Port for your UNO board

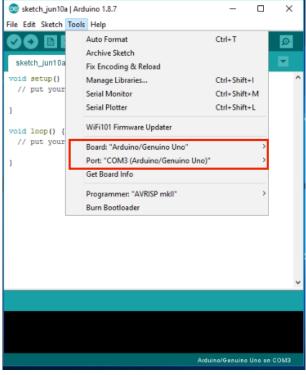

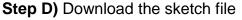

from<u>https://osoyoo.com/driver/Esp8266\_Arduino\_IOT/lesson9/esp8266-lesson9.zip</u>

Unzip the file and double click the esp8266-lesson9.ino file, load the sketch into Arduino IDE, find following lines:

char ssid[] = "\*\*\*\*\*"; // your network SSID (name)
char pass[] = "\*\*\*\*\*"; // your network password

Please replace the \*\*\*\*\* with your correct wifi SSID and password, otherwise your project cannot connect to Internet.

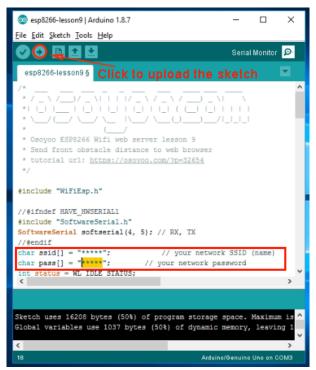

Step E) After change above lines, load the sketch into Arduino IDE.

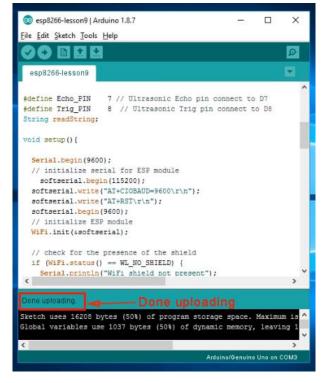

### HOW TO PLAY

Open your Serial Monitor, you can see your router will assign an IP address to your Arduino as following:

| 🤓 esp8266-lesson9   Arduin                                                                                                    | o 1.8.7                                                   |                          |                  |              |
|----------------------------------------------------------------------------------------------------|-----------------------------------------------------------|--------------------------|------------------|--------------|
| Eile Edit Sketch Tools Hel                                                                                                    |                                                           |                          |                  |              |
|                                                                                                    |                                                           | 23                       | 🖸                |              |
| esp8266-lesson9 Op                                                                                                    | en Serial Mo                                              | nitor /                  |                  |              |
|                                                                                                    | // Ultrasonic Echo<br>// Ultrasonic Trig                  |                          |                  |              |
| <pre>void setup() {</pre>                                                                                                    |                                                           |                          |                  |              |
| <pre>Serial.begin(9600);<br/>// initialize serial<br/>softserial.begin(1<br/>softserial.write("All<br/>softserial.write("All</pre>                                                                                                    | 15200);<br>#+CIOBAUD=9600\r\n")<br>#+RST\r\n");           |                          |                  | L            |
| softserial.begin(960<br>// initialize ESP mo                                                                                                    |                                                           |                          |                  |              |
| WiFi.init(&softseria                                                                                                    |                                                           |                          |                  |              |
| <pre>// check for the pre if (WiFi.status() Serial.println("Wi </pre>                                                                                                    |                                                           |                          |                  | ~            |
| N.                                                                                                    |                                                           |                          |                  |              |
| Global variables use 1<br>< 18 © esp8266-lesson9   Ard                                                                                                    |                                                           | Arduino/Genuino          | >                | ~            |
| File Edit Sketch Tools H                                                                                                    |                                                           | Serial Monitor 🧔         |                  |              |
|                                                                                                    |                                                           | -                        |                  |              |
| 💿 COM3 (Arduino/Genuino Uno)                                                                                                    |                                                           |                          | _                |              |
| [WIFIEsp] Initializing ESP module<br>[WIFIEsp] Initilization successful - 1.5.4<br>Attempting to connect to WFA SSID: NETGEAR00<br>WiFIEsp] Connected to KUFIGEAR00<br>You're connected to the network<br>SSID: NETGEAR00<br>IF Address: 192.168.50.116<br>To see this page in action, open a browser to | http://192.168.50.116                                     |                          |                  | Send         |
| [WiFiEsp] Server started on port 80                                                                                                    |                                                           |                          |                  |              |
|                                                                                                    |                                                           |                          |                  |              |
| Autoscroll Show timestamp                                                                                                    |                                                           | Newline ~                | 9600 baud $\sim$ | Clear output |
|                                                                                                    | tes (50%) of program storaq<br>1037 bytes (50%) of dynam: |                          |                  |              |
|                                                                                                    |                                                           | uino/Genuino Uno on COM3 |                  |              |

In above example, 192.168.50.116 is the IP address of my Arduino. Now put an obstacle in front of the sensor and use another computer or your cell phone's browser to visit url: http://192.168.50.116 Your browser will show following result which tells you the distance between sensor and obstacle:

| 0 |               | 168.50 | .1 <mark>1</mark> 6 |     | ×       | +       |
|---|---------------|--------|---------------------|-----|---------|---------|
| ← | $\rightarrow$ | C      | (                   | 不安全 | 192.168 | .50.116 |

## **Arduino IoT Lesson 9**

Obstacle distance: 87 cm

# Lesson 10: Sound Monitor IoT project

### **OBJECTIVE**

In the lesson, we'll show how to use sound Sensor detect the sound intensity of the environment and use browser to monitor the data. This sound sensor is used to detect whether there's sound surround or not, please don't use the module to collect sound signal. The sound sensor module has a built-in capacitive electric microphone which is highly sensitive to sound. Sound waves cause the thin film of the electric to vibrate and then the capacitance changes, thus producing the corresponding changed voltage, so it can detect the sound intensity in ambient environment. You can adjust the sensitivity with by adjusting the Potentiometer.

### **PARTS&DEVICES**

Arduino UNO board x 1 OSOYOO ESP8266 Wifi Shield x 1 Sound detector sensor module x 1 USB cable x 1 Jumper wires several

### HOW TO MAKE

First, please insert the ESP8266 wifi Shield into your UNO board,

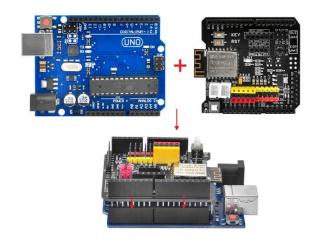

Make sure jumper cap connected E\_TX to D4 and E\_RX to D5.

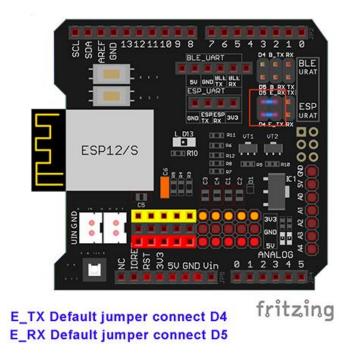

Connect sound sensor with UNO as followed diagram:

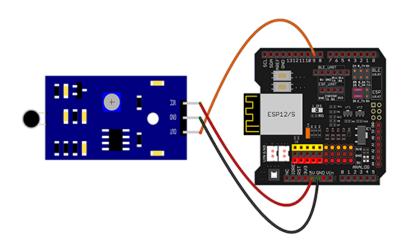

fritzing

| UNO Board | Sound sensor |
|-----------|--------------|
| D9        | OUT          |
| GND       | GND          |
| 5V        | VCC          |

### **HOW TO CODE**

### **Software Installation**

**Step A**) Install latest Arduino IDE (If you have Arduino IDE version after 1.1.16, please skip this step).Download Arduino IDE from <a href="https://www.arduino.cc/en/Main/Software?setlang=en">https://www.arduino.cc/en/Main/Software?setlang=en</a>, then install the software.

Download the Arduino IDE

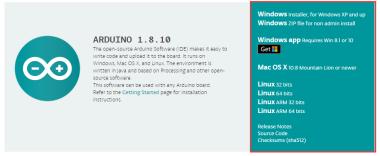

Step B) Connect the Arduino UNO board to computer via USB cable,

**Step C)** Open the Arduino IDE and choose corresponding board type and port type for you project.

Board: Arduino/Genuino UNO"

Port: Choose your own Serial Port for your UNO board

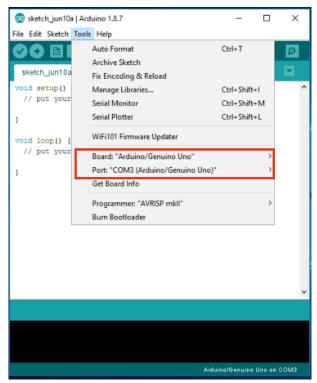

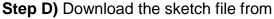

https://osoyoo.com/driver/Esp8266\_Arduino\_IOT/lesson10/esp8266lesson10.zip Unzip the file and double click the esp8266-lesson10.ino file, load the sketch into Arduino IDE, find following lines:

char ssid[] = "\*\*\*\*\*"; // your network SSID (name)
char pass[] = "\*\*\*\*\*"; // your network password

Please replace the \*\*\*\*\* with your correct wifi SSID and password, otherwise your project cannot connect to Internet.

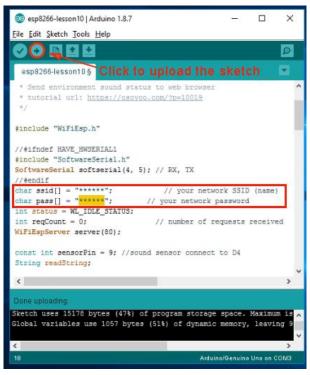

Step E) After change above lines, load the sketch into Arduino IDE.

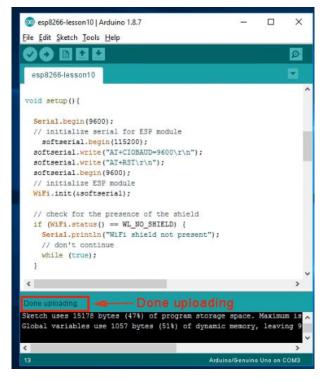

### HOW TO PLAY

Open your Serial Monitor, you can see your router will assign an IP address to your Arduino as following:

| 💿 esp                                                                                                    | p8266-lesson10   Ar                                                                                                    | rduino 1.8.7                                                                        |                  | _                                          |           | $\times$        |             |
|----------------------------------------------------------------------------------------------------|----------------------------------------------------------------------------------------------------|-------------------------------------------------------------------------------------|------------------|--------------------------------------------|-----------|-----------------|-------------|
|                                                                                                    | lit Sketch Tools I                                                                                                    |                                                                                     |                  |                                            |           |                 |             |
|                                                                                                    |                                                                                                    |                                                                                     |                  |                                            | _         | Ø,              |             |
| esp8                                                                                                    | 8266-lesson10                                                                                                    |                                                                                     | erial Mo         | nitor —                                    |           | -               |             |
| //#en<br>char :<br>char ;<br>int s<br>int r                                                                                                    |                                                                                                    | EAR00";<br>ianweiye";<br>E_STATUS;                                                  | // you<br>// you | our network<br>ar network p<br>of requests | password  |                 |             |
|                                                                                                    | int sensorPin<br>g readString;                                                                                                  | a = 9; //soun                                                                       | d sensor cor     | nect to D4                                 |           |                 |             |
| void                                                                                                    | setup(){                                                                                                    |                                                                                     |                  |                                            |           |                 |             |
| // s<br>sof<br>sof                                                                                                    | ial.begin (9600<br>initialize ser<br>oftserial.begin<br>tserial.write (<br>tserial.write (<br>tserial.begin (<br>initialize ESP | <pre>ial for ESP:<br/>n(115200);<br/>"AT+CIOBAUD=<br/>"AT+RST\r\n"<br/>9600);</pre> | 9600\r\n");      |                                            |           | ~               |             |
|                                                                                                    |                                                                                                    |                                                                                     |                  |                                            |           |                 |             |
|                                                                                                    | h uses 15178 by<br>l variables use                                                                                              |                                                                                     |                  |                                            | y, leavin | 9 9<br>~<br>>   |             |
| Global                                                                                                    |                                                                                                    |                                                                                     |                  | namic memor                                | y, leavin | 9 9<br>~<br>>   |             |
| Global<br><<br>5 - 8<br>© esp8266-lesson10   Arduino                                                                                                    | l variables use                                                                                                    |                                                                                     | (51%) of dyn     | namic memor                                | y, leavin | 9 9<br>~<br>>   |             |
| Global<br>Se esp8266-lesson10 Arduino<br>ile Edit Sketch Tools Help                                                                                                    | 1 variables use                                                                                                    | e 1057 bytes                                                                        | (51%) of dyn     | namic memor                                | y, leavin | 9 9<br>~<br>>   |             |
| Global<br>Se esp8266-lesson10 Arduino<br>ile Edit Sketch Tools Help                                                                                                    | 1 variables use                                                                                                    | e 1057 bytes                                                                        | (51%) of dyn     | namic memor                                | y, leavin | 9 9<br>~<br>>   |             |
| Global<br>5-8<br>espE265-lesson10   Arduino<br>ile Edit Sketch Tools Help<br>? ? ? ? ? ? ? ? ? ? ? ? ? ?                                                                                                    | l variables use<br>1.8.7<br>fy                                                                                                  | e 1057 bytes                                                                        | (51%) of dyn     | namic memor                                | y, leavin | 9 9<br>~<br>>   |             |
| Global<br>SepE266-lesson10   Arduino<br>rile Edit Sketch Tools Help<br>SepE266-lesson10<br>espE266-lesson10                                                                                                    | l variables use<br>1.8.7<br>fy                                                                                                  | e 1057 bytes                                                                        | (51%) of dyn     | namic memor                                | y, leavin | g 9<br>><br>DM3 | □ ×<br>Send |
| Global<br>SepE266-lesson10   Arduino<br>rile Edit Sketch Tools Help<br>SepE266-lesson10<br>espE266-lesson10                                                                                                    | <pre>/// variables use ///</pre>                                                                                                | - C                                                                                 | (51%) of dyr     | namic memor                                | y, leavin | g 9<br>><br>DM3 |             |
| Global<br>Construction<br>Construction<br>Construc     | <pre>/l.8.7 // // // // // // // // // // // // //</pre>                                                                        | - C                                                                                 | (51%) of dyr     | namic memor                                | y, leavin | g 9<br>>        |             |
| Global<br>Construction<br>Construction<br>Construc     | <pre>// variables use //.8.7 // // // // // // // // // // // // //</pre>                                                       | 00<br>00<br>00<br>00<br>00<br>00<br>00<br>00<br>00<br>00<br>00<br>00<br>00          | (51%) of dyr     | Anduino/Genuin                             | y, leavin | g 9<br>>        | Send        |
| Global<br>Global<br>Construction<br>Global<br>Construction<br>Global<br>Construction<br>Global<br>Construction<br>Construction<br>Cons | <pre>// variables use //.8.7 // // // // // // // // // // // // //</pre>                                                       | 00<br>00<br>00<br>00<br>00<br>00<br>00<br>00<br>00<br>00<br>00<br>00<br>00          | (51%) of dyr     | Anduino/Genuin                             | y, leavin | g 9<br>>        | Send        |

In above example, 192.168.50.116 is the IP address of my Arduino. Now use another computer or your cell phone's browser to visit url: http://192.168.50.116 Your browser will show following result:

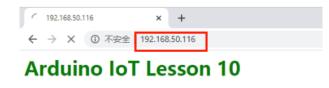

Environment sound status: Quiet!

Above result shows no sound detected by sensor. If there is some sound signal, then result will show as: **Environment sound status: Noisy!** 

## Lesson 11: Channel Relay

### **OBJECTIVE**

In this lesson, we'll learn how use Cell Phone APP to control a relay switch to turn on/off an LED.

Relay is switch which is turn on/off a high voltage circuit with low voltage signal. We often use relay to control 110V or 220 V devices in home and office.

### **PARTS&DEVICES**

Arduino UNO board x 1 OSOYOO ESP8266 Wifi Shield x 1 Relay module x 1 LED x 1 1K resistor x 1 Breadboard x 1 USB cable x 1 Jumper wires several

### HOW TO MAKE

First, please insert the ESP8266 wifi Shield into your UNO board,

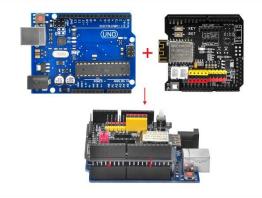

Make sure jumper cap connected E\_TX to D4 and E\_RX to D5.

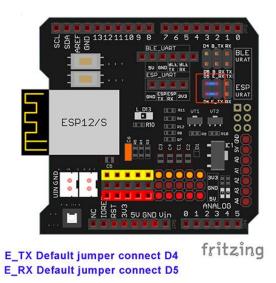

Connect Relay module with UNO as followed diagram:

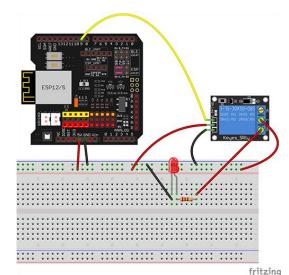

|           | 10 10000 |
|-----------|----------|
| UNO Board | Relay    |
| D9        | S        |
| GND       | GND      |
| 5V        | VCC      |

### HOW TO CODE

Software Installation

Step A) Install latest Arduino IDE (If you have Arduino IDE version after 1.1.16, please skip this step).Download Arduino IDE from <a href="https://www.arduino.cc/en/Main/Software?setlang=en">https://www.arduino.cc/en/Main/Software?setlang=en</a>, then install the software.

### Download the Arduino IDE

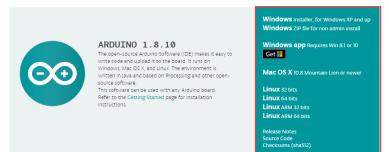

Step B) Connect the Arduino UNO board to computer via USB cable,

**Step C)** Open the Arduino IDE and choose corresponding board type and port type for you project.

- Board: Arduino/Genuino UNO
- Port: Choose your own Serial Port for your UNO board

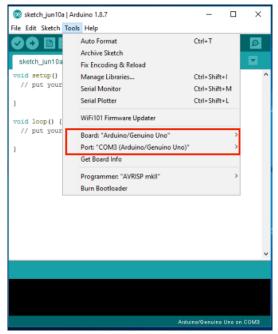

**Step D)** Download the sketch file from: <u>https://osoyoo.com/driver/wifi-iot/lesson11/esp8266-lesson11B.zip</u>

Unzip the file and double click the esp8266-lesson11B.ino file, load the sketch into Arduino IDE, find following lines:

char ssid[] = "\*\*\*\*\*\*"; // your network SSID (name)

char pass[] = "\*\*\*\*\*\*"; // your network password

Please replace the \*\*\*\*\* with your correct wifi SSID and password, otherwise your project cannot connect to Internet.

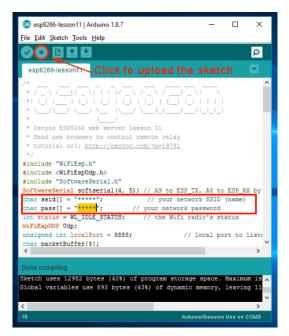

Step E) After change above lines, load the sketch into Arduino IDE.

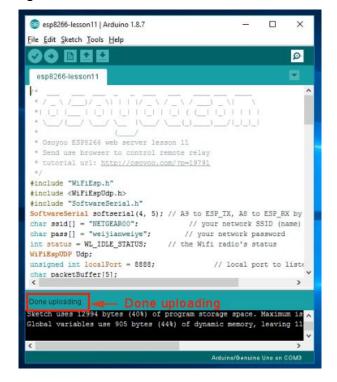

### **HOW TO PLAY**

Open your Serial Monitor, you can see your router will assign an IP address to your Arduino as following:

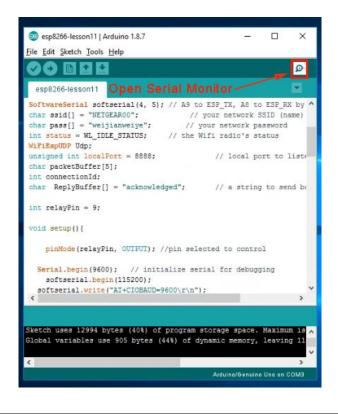

| 🚳 esp8266-lesson118   Arduino 1.8.7 — 🗆 🗙                                                                                                    |             |
|----------------------------------------------------------------------------------------------------|-------------|
|                                                                                                    |             |
| File Edit Sketch Tools Help                                                                                                    |             |
| esp8266-lesson11B                                                                                                    |             |
|                                                                                                    |             |
| © COM5 (Arduino/Genuino Uno) -                                                                                                    | o x         |
|                                                                                                    | Send        |
| [WiFIsp] Initilization successful - 1.5.4<br>Attempting to connect to NET SSID: NETGEAR00<br>[WiFIsp] Connected to NETGEAR00<br>Connected to wifi<br>SSID: NETGEAR00<br>IP Address: 192.168.50.47<br>please set your UDP APP target IP to: 92.168.50.47<br>target port 8888 |             |
| Autoscroll Show timestamp Newline V 9600 baud V 0                                                                                                    | lear output |
| Global variables use ool bytes (vis) of dynamic memory, reaving in                                                                                                    |             |
| < >                                                                                                    |             |
| Arduine/Genuine Une on COM5                                                                                                    |             |

Please set your UDP APP target IP to: 192.168.50.47 target port 8888 In above example, 192.168.50.47 is the IP address of my Arduino and 8888 is the UDP port number which will be set into our cell phone APP in next step. **Step G)** Install UDP send Mobile APP, If you have already installed OSOYOO Wi-Fi UDP Robot Car APP, please skip this step.

You can use any UDP send APP to run this lesson. In this lesson, we use OSOYOO Wifi UDP Robot Car APP to make test.

In Google Play or Apple Store, please search key words "**OSOYOO Wifi UDP Robot Car**", you will find an orange icon APP as following:

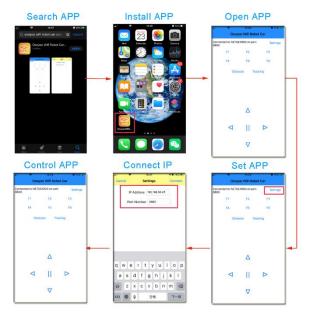

Notes: When the phone is operating the APP, Please keep the phone on the same LAN with UNO board .

Now click Save and go back to your APP Home Screen:

Press F1, Your Relay will open and LED will on. Press F2, Your relay and LED will turn off

## Lesson 12: Arduino IOT Home Alarm system

### **OBJECTIVE**

This lesson is our final project which is a little bit complicated and more exciting. In previous lesson, we only use browser or cell phone to make human-Arduino talk. In this lesson, we will one Arduino to talk with another Arduino through Internet UDP protocol. You need to buy two set of our Arduino IoT learning kits.

We will use first OSOYOO Uno board (call UNO A) to connect PIR motion sensor and another UNO board (UNO B) to connect buzzer. When an intruder is detected by PIR motion sensor in UNO A, an Alarm signal will be sent from UNO A to UNO B and make the buzzer beep.

### **PARTS&DEVICES**

Arduino UNO board x 2 OSOYOO ESP8266 Wifi Shield x 2 HC-SR501 PIR motion sensor x 1 Buzzer sensor module x 1 USB cable x 2 Jumper wires several

### **HOW TO MAKE**

First, please insert the ESP8266 wifi Shield into your UNO board,

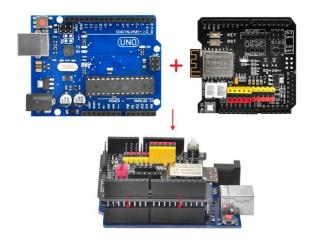

Make sure jumper cap connected E\_TX to D4 and E\_RX to D5.

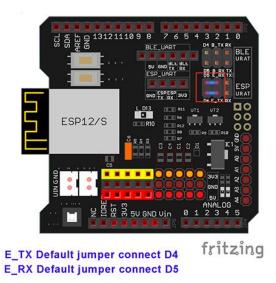

Hardware A) Arduino UNO Board+ESP8266 WIFI shield connects to PIR motion sensor

Motion Sensor Central OUT pin connect to D3 as per following graph:

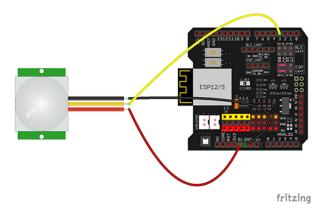

| UNO Board | PIR |
|-----------|-----|
| D3        | OUT |
| GND       | GND |
| 5V        | VCC |

**Hardware B)** Arduino UNO B+ESP8266 WIFI shield connects to buzzer Buzzer I/O pin connect to D9 as per following picture:

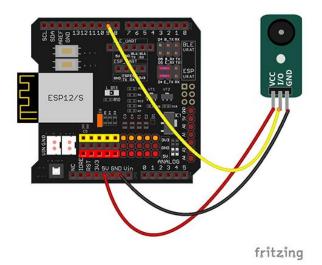

| UNO Board | Buzzer |  |  |
|-----------|--------|--|--|
| D9        | I/O    |  |  |
| GND       | GND    |  |  |
| 5V        | VCC    |  |  |

### HOW TO CODE

**Step A)** Install latest Arduino IDE (If you have Arduino IDE version after 1.1.16, please skip this step).Download Arduino IDE from <a href="https://www.arduino.cc/en/Main/Software?setlang=en">https://www.arduino.cc/en/Main/Software?setlang=en</a>, then install the software.

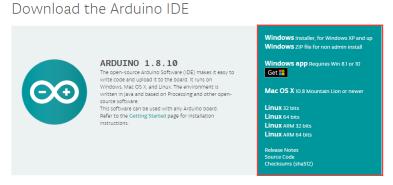

Step B) Connect the Arduino UNO board to computer via USB cable,

**Step C)** Open the Arduino IDE and choose corresponding board type and port type for you project.

- Board: Arduino/Genuino UNO
- Port: Choose your own Serial Port for your UNO board

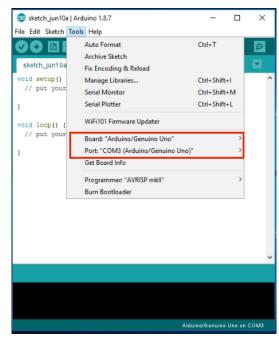

### Step D) Download the sketch file

from:<u>https://osoyoo.com/driver/Esp8266\_Arduino\_IOT/lesson12/esp8266-lesson12.zip</u>

After unzip above file, you will see a folder "**esp8266-lesson12**", enter this folder, you will see two sub-folders(buzzer and motionsensor).

Enter buzzer folder and double click the **buzzer.ino** file, find following lines:

char ssid[] = "\*\*\*\*\*"; // your network SSID (name)

char pass[] = "\*\*\*\*\*\*"; // your network password

Please replace the \*\*\*\*\* with your correct wifi SSID and password, otherwise your project cannot connect to Internet.

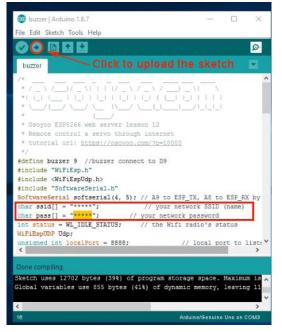

Step E) After change above lines, load the sketch into Arduino IDE.

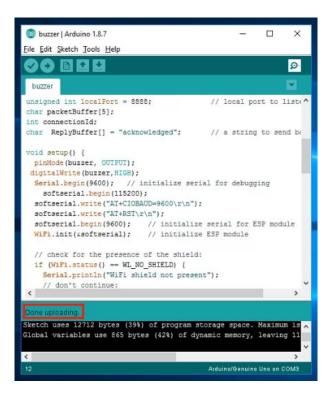

**HOW TO PLAY** 

Open your Serial Monitor, you can see your router will assign an IP address to your Arduino as following:

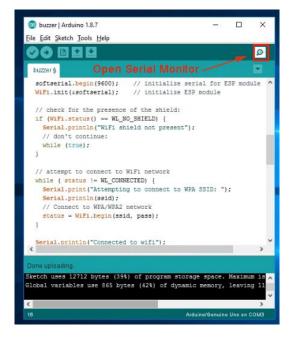

| 😳 buzzer   Arduino 1.8.7                                                                                                    | - 🗆 X            |         |             |   |              |
|----------------------------------------------------------------------------------------------------|------------------|---------|-------------|---|--------------|
| ile Edit Sketch Tools Help                                                                                                    |                  |         |             |   |              |
|                                                                                                    | Serial Monitor 👂 |         |             |   |              |
| buzzer                                                                                                    | <b>2</b>         |         |             |   |              |
| 💿 COM3 (Arduino/Genuino Uno)                                                                                                    |                  |         |             | - | o x          |
|                                                                                                    |                  |         |             |   | Send         |
| <pre>WHFIEp] Initializing ESP module<br/>WiFIEpp] Initialization successful -<br/>tempting to connect to WFA SSID: NN<br/>WHFIEp] Connected to WETGEAR00<br/>onnected to wifi<br/>SID: NEIGEAR00<br/>P Address: 192.168.50.31<br/>o see this page in action, open a bu<br/>tarting connection to server<br/>istening on port 8888</pre> | IIGEAR00         | Í       |             |   |              |
| Autoscroll Show timestamp                                                                                                    |                  | Newline | ✓ 9600 baud | ~ | Clear output |
| Sketch uses 12712 bytes (39%) of prov<br>Slobal variables use 865 bytes (42%)                                                                                                    |                  |         |             |   |              |
| ( )                                                                                                    | >                |         |             |   |              |

In above example, **192.168.50.31** is the IP address assigned by router to your buzzer Arduino. You have to write down this IP address in a paper. We need to use this IP address to change the sketch code in **motionsensor.ino** file. You can unplug this Arduino from PC and use some other USB adapter to power this buzzer Arduino.

**Step F)** Now connect your PIR motion sensor Arduino to your PC, open the folder **motionsensor** and open the **motionsensor.ino** file, find following links:

## char ssid[] = "\*\*\*\*\*"; // your network SSID (name) char pass[] = "\*\*\*\*\*"; // your network password

Please replace the \*\*\*\*\* with your correct wifi SSID and password, otherwise your project can not connect to Internet.

| 😳 motionsensor   Arduino 1.8.7                                                      | -         | . 🗆      | ×        |
|-------------------------------------------------------------------------------------|-----------|----------|----------|
| <u>File Edit Sketch Tools Help</u>                                                  |           |          |          |
|                                                                                     |           |          | <b>₽</b> |
| motionsensor                                                                        |           |          |          |
| <pre>int inputPin = 3; // choose the</pre>                                          | -         |          |          |
| <pre>int pirState = LOW; // we start,</pre>                                         |           |          |          |
| <pre>int val = 0; // variable f</pre>                                               | or read   | ing the  | pin st   |
|                                                                                     |           |          |          |
|                                                                                     |           |          |          |
| <pre>#include "WiFiEsp.h"</pre>                                                     |           |          |          |
| <pre>#include <wifiespudp.h></wifiespudp.h></pre>                                   |           |          |          |
| <pre>#include "SoftwareSerial.h"</pre>                                              |           |          | DI LU    |
| SoftwareSerial softserial(4, 5); // A9 to ESP<br>char ssid[] = "***"; // your netwo | _IX, A8   | to ESE   | _KX DY   |
| char pass[] = "***"; // your network p                                              | rk SSID   | (name)   |          |
| <pre>int status = WL IDLE STATUS; // the Wifi</pre>                                 |           |          | _        |
| WiFiEspUDP Udp;                                                                     | rauro a   | acacua   |          |
|                                                                                     | / local   | port t   | o liste  |
| char packetBuffer[5];                                                               | / 10041   | Pore e   | .0 1100  |
| int connectionId;                                                                   |           |          |          |
| <pre>char ReplyBuffer[] = "acknowledged"; //</pre>                                  | / a str   | ing to   | send ba  |
| unsigned int buzzerPort = 8888; // buz                                              |           |          |          |
|                                                                                     | -         |          | ~        |
| <                                                                                   |           |          | >        |
|                                                                                     |           |          |          |
|                                                                                     |           |          |          |
|                                                                                     |           |          |          |
|                                                                                     |           |          |          |
|                                                                                     |           |          |          |
|                                                                                     |           |          |          |
| 23 Ar                                                                               | duino/Gen | uine Une | on COM3  |

### Step 5) Then search following line:

### byte remotelp[] = { 10,0,0,244 }; //...

You need to change the line remotelp[] variable , replace the IP address 10.0.0.244 with the one your recorded from **Step A**. In our example, Step A shows buzzer arduino IP is 192.168.50.13, so we make the line to: **byte remotelp[] = { 192,168,50,31 };** //...

Then you can compile and upload the motionsensor.ino file to Arduino.

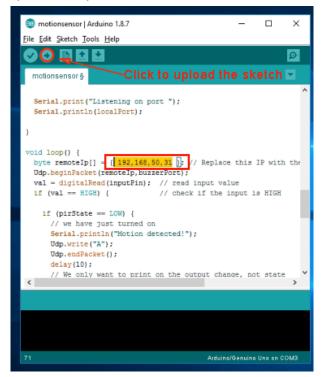

### Test result:

Turn on power of both ESP8266 shield and Arduino boards. When you move your hand in front of the motion sensor, the remote buzzer will beep.